DK

# RALLY MIG 161i - fabriksindstilling

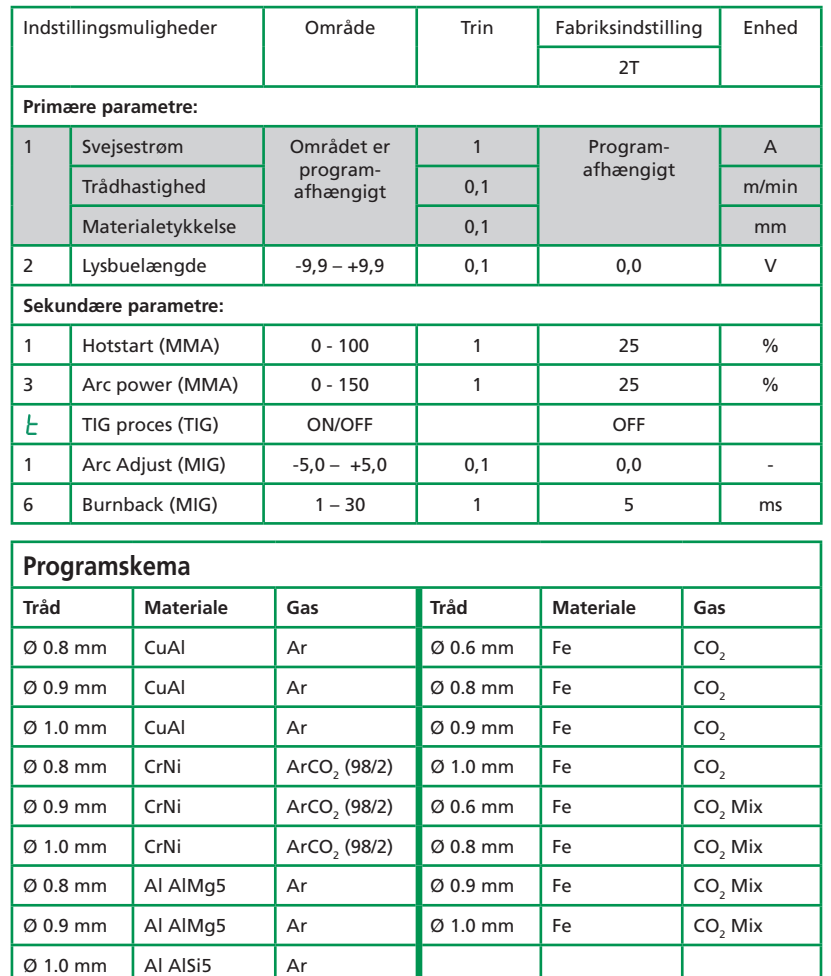

*NB: Fe programmer med polvending anbefales til Innershield/gasløs tråd*

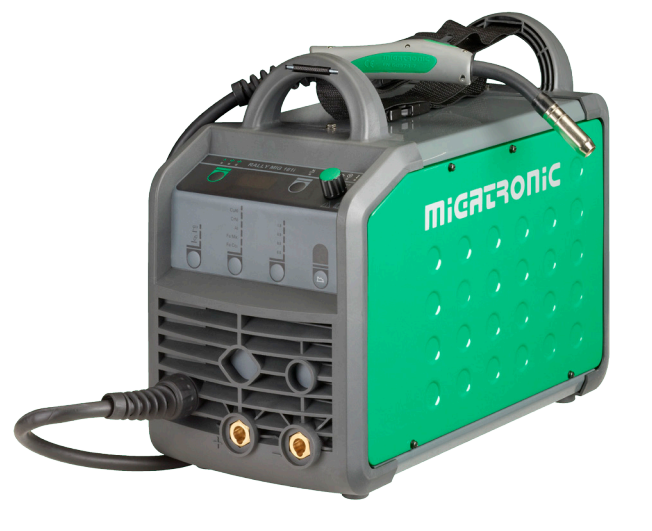

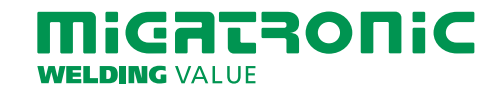

## RALLY MIG 161i BETJENINGSPANEL

- I. Tænd maskinen  $\rightarrow$  vælg proces
- II. Vælg materialetype og tråddiameter
- III. Indstil én af følgende parametre; svejsestrøm, trådhastighed eller materialetykkelse
- IV. Trim evt. lysbuelængden

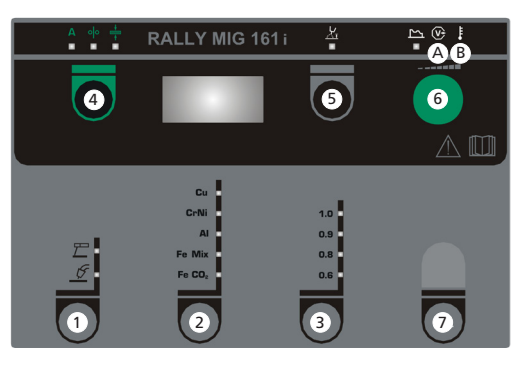

# **1 Valg af proces MIG/MMA**

Valg af proces TIG under sekundære MMA parametre.

# **2 Valg af materialetype**

Tryk på knappen, indtil lysdioden tændes ud for det ønskede materiale.

# **3 Valg af tråddiameter**

Tryk på knappen indtil lysdioden tændes ud for den ønskede tråddiameter.

### **Reset funktion**

Hold knappen inde i 5 sek. Blink i lysdioden indikerer, at det aktuelle program er fabriksindstillet.

# **4 Primære parametre**

Indstil efter eget valg én af følgende primære parametre; svejsestrøm, trådhastighed eller materialetykkelse. Parametrene er tæt forbundet i maskinen. Vælg selv den startparameter, du finder mest hensigtsmæssig.

### **5 Lysbuelængde**

Lysbuelængden kan justeres efter behov. Tryk på knappen under symbolet og drej på drejeknappen. Plus (+) giver længere lysbue og minus (-) giver kortere lysbue (–9,9 til +9,9).

### **6 Drejeknap**

På drejeknappen justeres svejsestrøm, trådhastighed, materialetykkelse eller lysbuelængde. Når tråden rangeres kan rangerhastigheden justeres. Hvis knappen for sekundære parametre er aktiv, vil sekundære parametre kunne trimmes.

#### **7 Sekundære parametre**

Tryk på knappen indtil den ønskede parameter vises i displayet. Afslut med et kort tryk på knap **4** 

- **A Svejsespænding**
- **B Advarsel Overophedning**

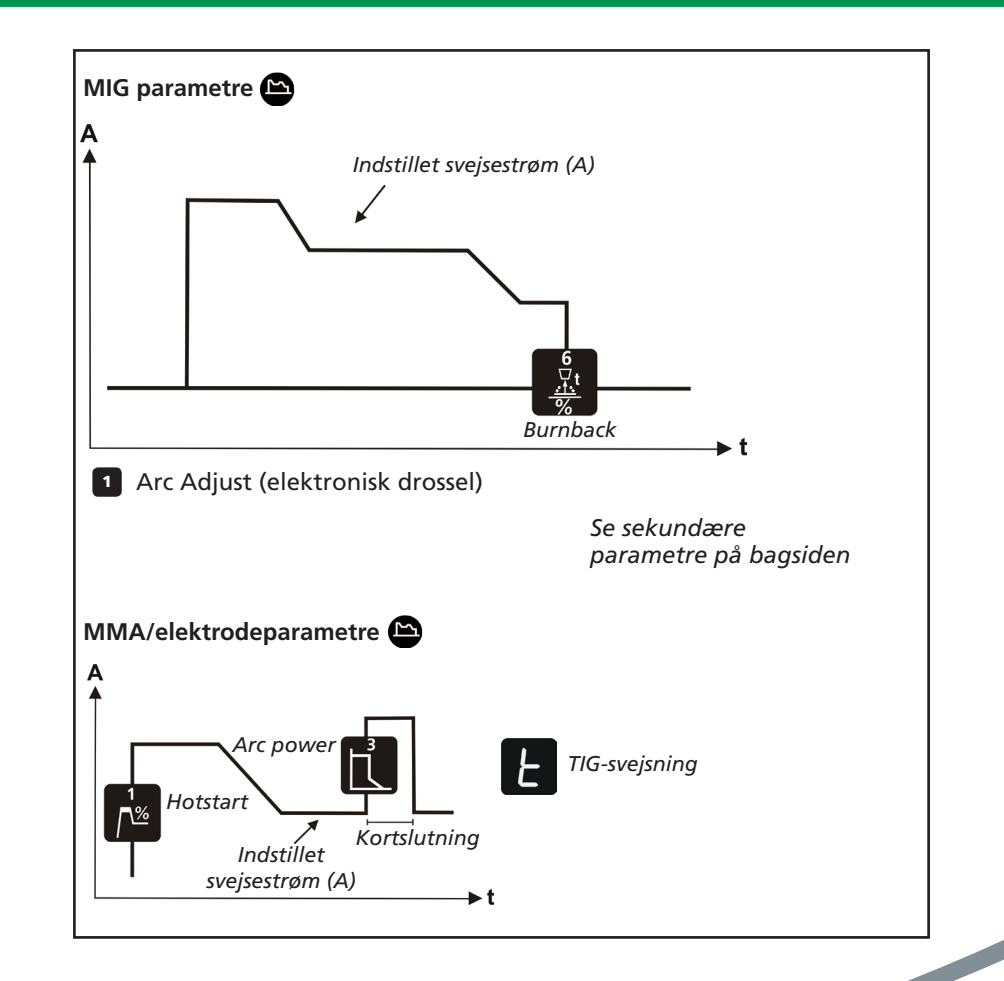

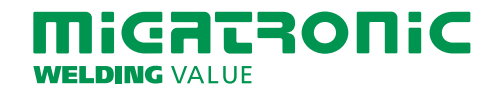

UK

# RALLY MIG 161i - Factory setting

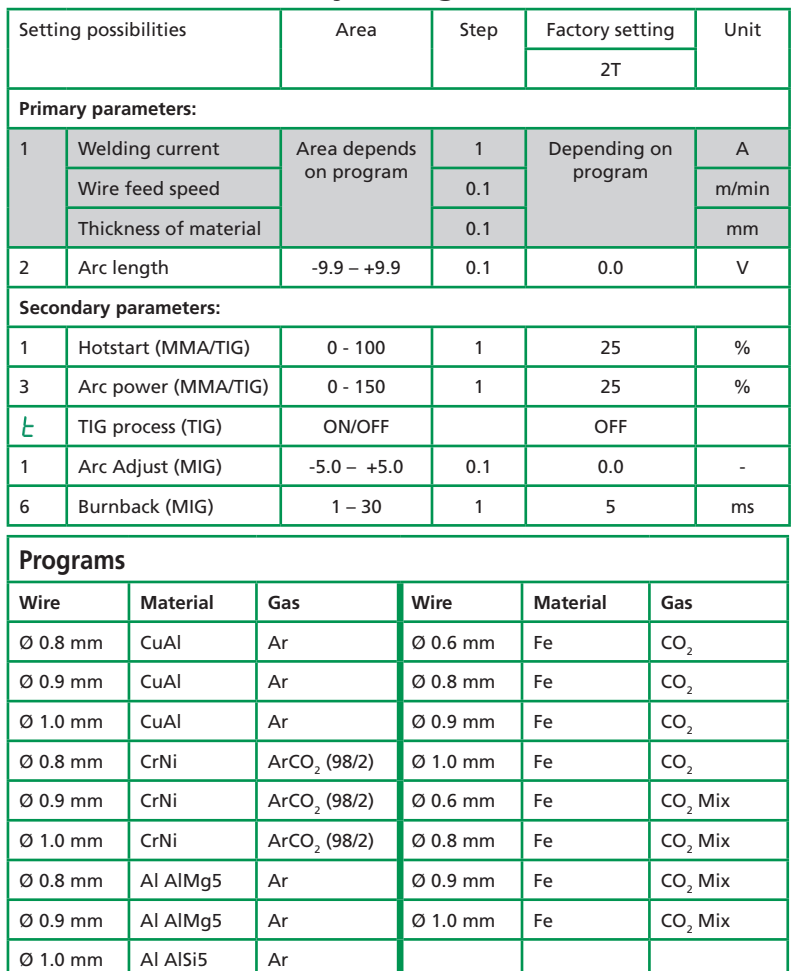

*Note: Fe programs with reversed polarity are recommended for Innershield wires*

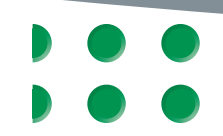

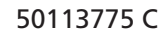

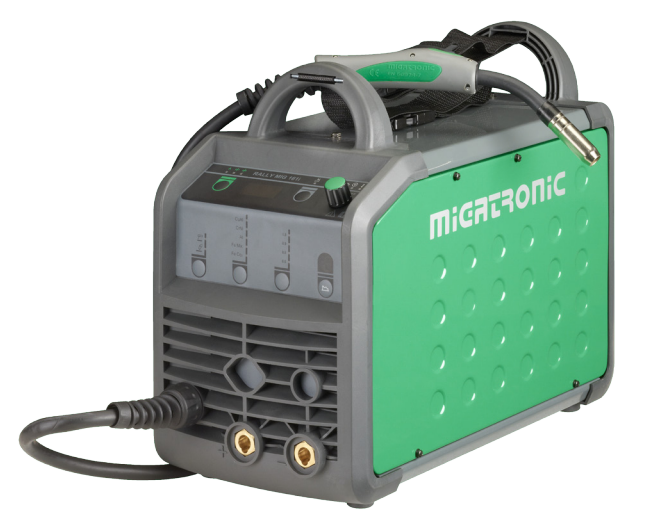

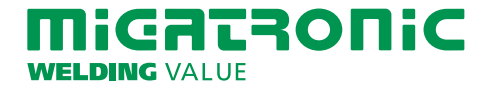

### RALLY MIG 161i CONTROL PANEL

- I. Switch on the machine  $\rightarrow$  select process
- II. Select type of material and wire diameter
- III. Set one of the following parameters: welding current, wire feed speed or thickness of material
- IV. Trim the arc length, if required

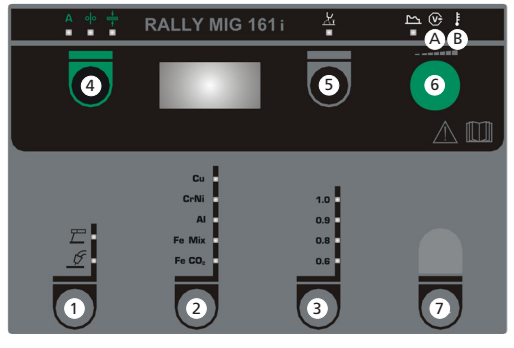

 **1 Selecting welding process MIG/MMA** Selecting welding process TIG under secondary MMA parameters.

 **2 Selecting type of material** Press the key until the LED is lit at the relevant material.

# **3 Selecting wire diameter**

Press the key until the LED is lit at the relevant wire diameter.

#### **Reset function**

Press and hold the key for 5 seconds. Flashing LED indicates that the relevant program is reset to factory settings.

# **4 Primary parameters**

Set one of the following interdependent primary parameters at your own option: welding current, wire feed speed or thickness of material.

 **5 Arc length**

The arc length can be adjusted as required. Press the key under the symbol and turn the control knob: plus (+) for a longer arc and minus (-) for a shorter arc (-9.9 to +9.9).

#### **6 Control knob**

Adjustment of welding current, wire feed speed, thickness of material or arc length. Inching speed is adjustable during wire inching. If the key for secondary parameters is active, it is possible to trim the secondary parameters.

#### **7 Secondary parameters**

Press the key until the desired parameter is shown on the display. Press key **4** briefly to finish.

# **A Welding voltage**

 **B Warning – overheating**

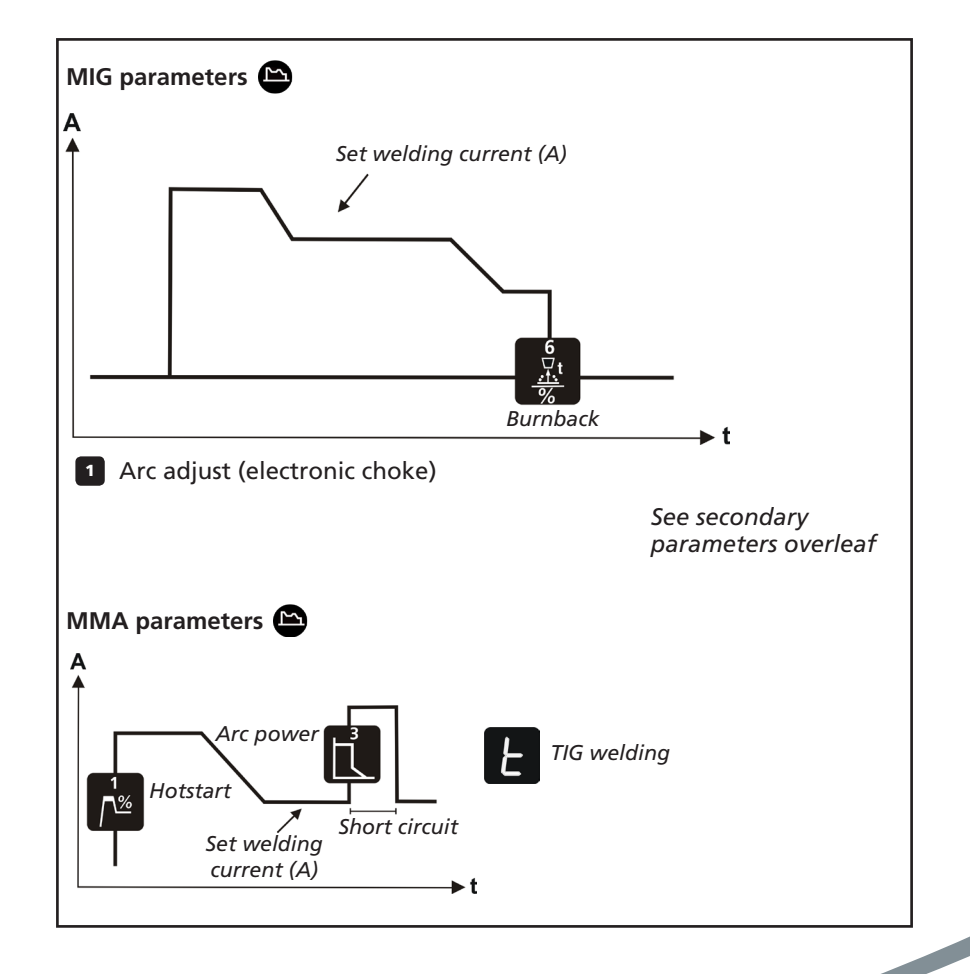

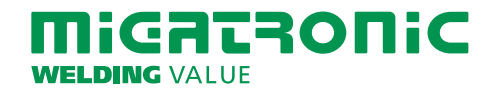

# RALLY MIG 161i - werkseitige Einstellungen

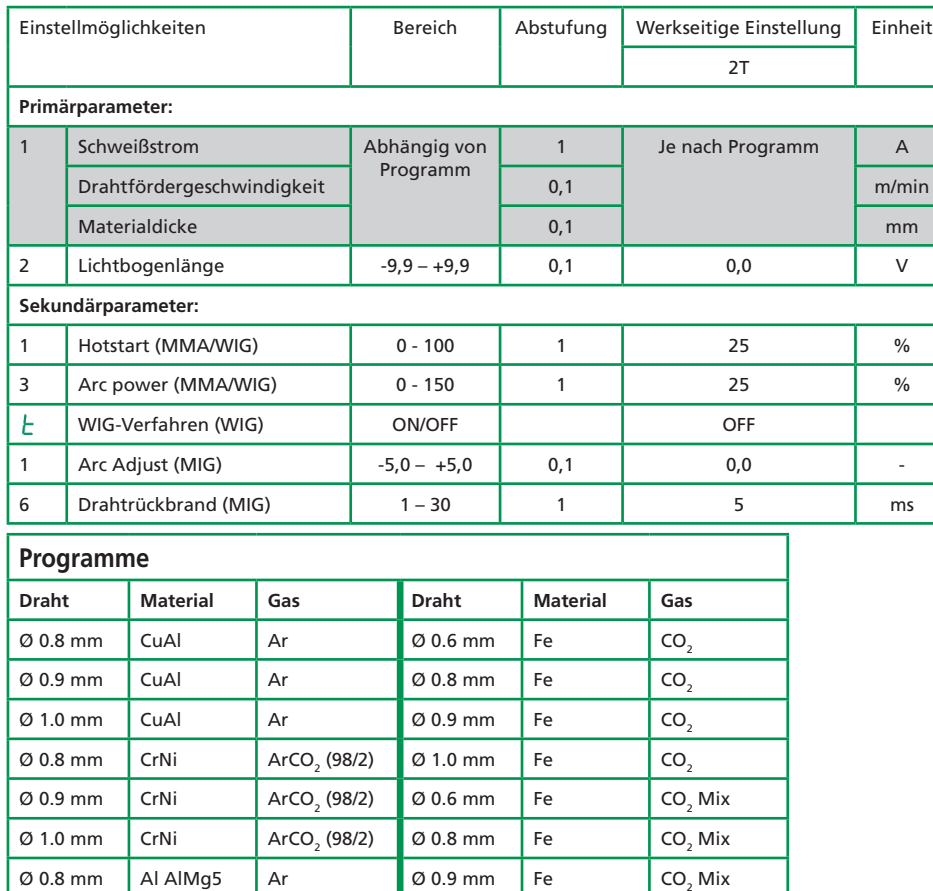

*Hinweis: Fe-Programme mit Polaritätswechsel sind für Innershield-Draht zu empfehlen*

 $\emptyset$  0.9 mm AI AI Mg5 Ar  $\emptyset$  1.0 mm Fe

 $\varnothing$  1.0 mm  $\Box$  Al AlSi5  $\Box$  Ar

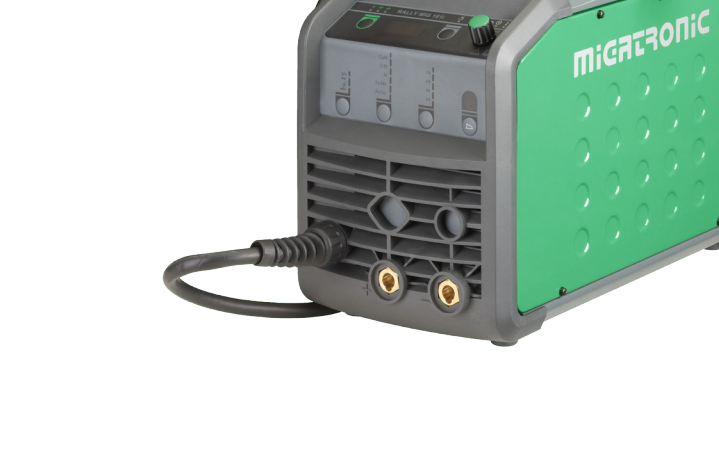

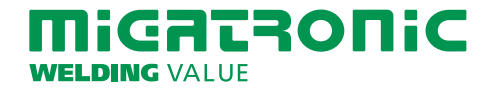

DE

50113775 C

CO<sub>2</sub> Mix

# **DE**

#### RALLY MIG 161i BEDIENFELD

- Maschine einschalten  $\rightarrow$  Schweißverfahren wählen
- II Materialart und Drahtdurchmesser wählen
- III Einen der folgenden Parameter einstellen: Schweißstrom, Drahtfördergeschwindigkeit oder Materialdicke
- IV Lichtbogenlänge trimmen, falls erforderlich

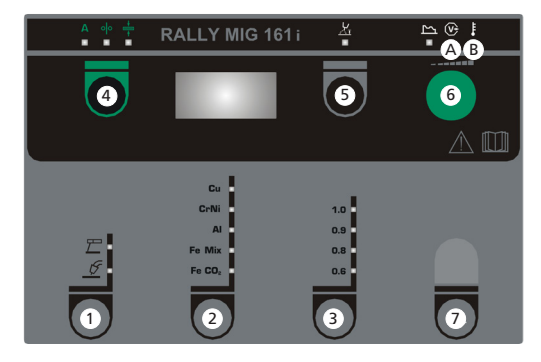

### **1 Wahl des Schweißverfahrens MIG/MMA**

Wahl des Schweißverfahrens WIG unter Sekundärparameter MMA.

#### **2 Wahl der Materialart**

Die Taste drücken, bis die LED neben dem gewünschten Material leuchtet.  **3 Wahl des Drahtdurchmessers** Die Taste drücken, bis die LED neben dem gewünschten Drahtdurchmesser leuchtet.

#### **Reset-Funktion**

Taste 5 Sekunden gedrückt halten. Blinkende LED zeigt an, dass das aktuelle Programm auf Werkseinstellung zurückgesetzt wird.

#### **4 Primärparameter**

Individuell können Sie über folgende voneinander abhängige Primärparameter die Einstellung vornehmen: Schweißstrom, Drahtfördergeschwindigkeit oder Materialdicke.

### **5 Lichtbogenlänge**

Die Lichtbogenlänge kann je nach Bedarf eingestellt werden. Die Taste unter dem Symbol drücken und den Drehregler drehen, bis die gewünschte Lichtbogenlänge (-9,9 bis +9,9) erreicht ist. Plus (+) verlängert, Minus (-) kürzt.

#### **6 Drehregler**

Einstellung des Schweißstroms, der Drahtgeschwindigkeit, Materialdicke oder Lichtbogenlänge mittels des Drehreglers. Drahtfördergeschwindigkeit ist während der Drahtförderung einstellbar. Wenn die Taste für Sekundärpara-meter aktiv ist, können die Sekundär-parameter eingestellt werden.

# **7 Sekundärparameter**

Taste gedrückt halten, bis der gewünschte Parameter im Display angezeigt wird. Untermenü, Sekundärparameter: Verlassen erfolgt durch kurzen Tastendruck auf **4**

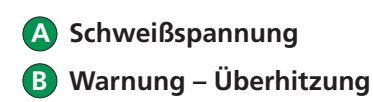

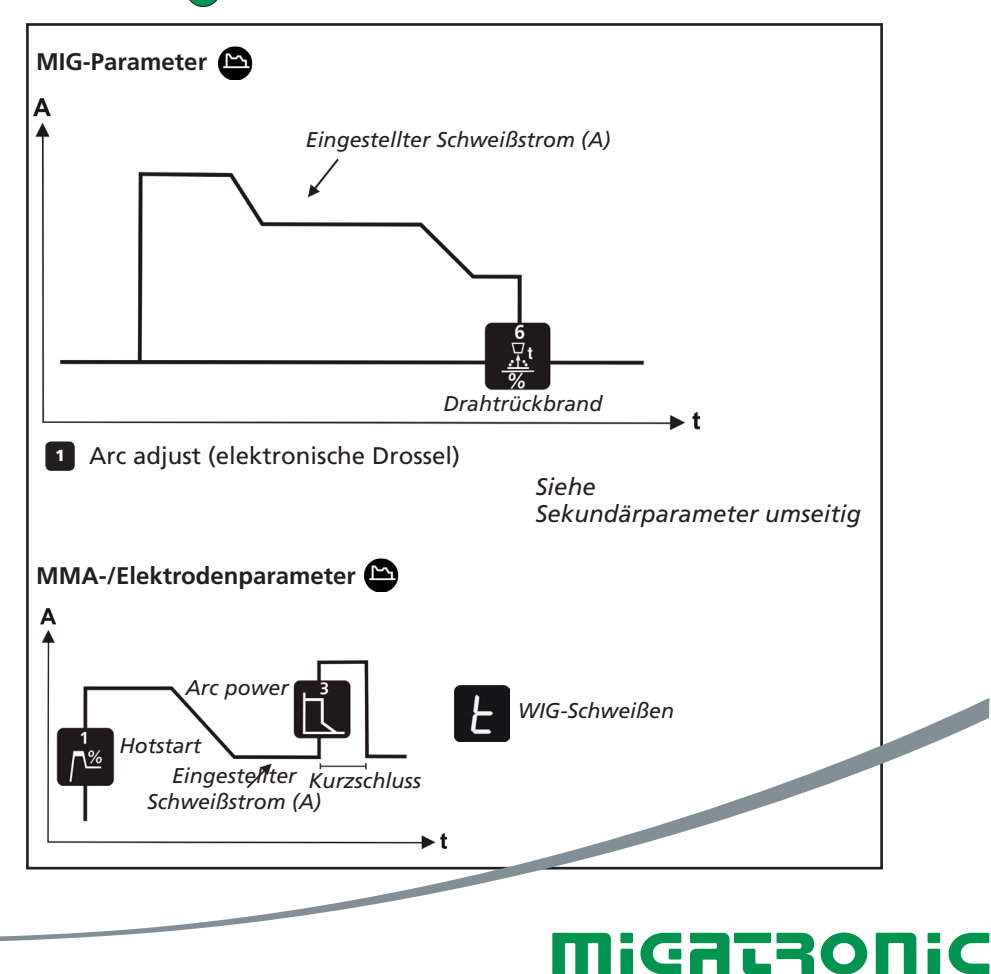

**WELDING VALUE** 

# GUIDE RAPIDE RALLY MIG 161i

# RALLY MIG 161i - Valeur usine

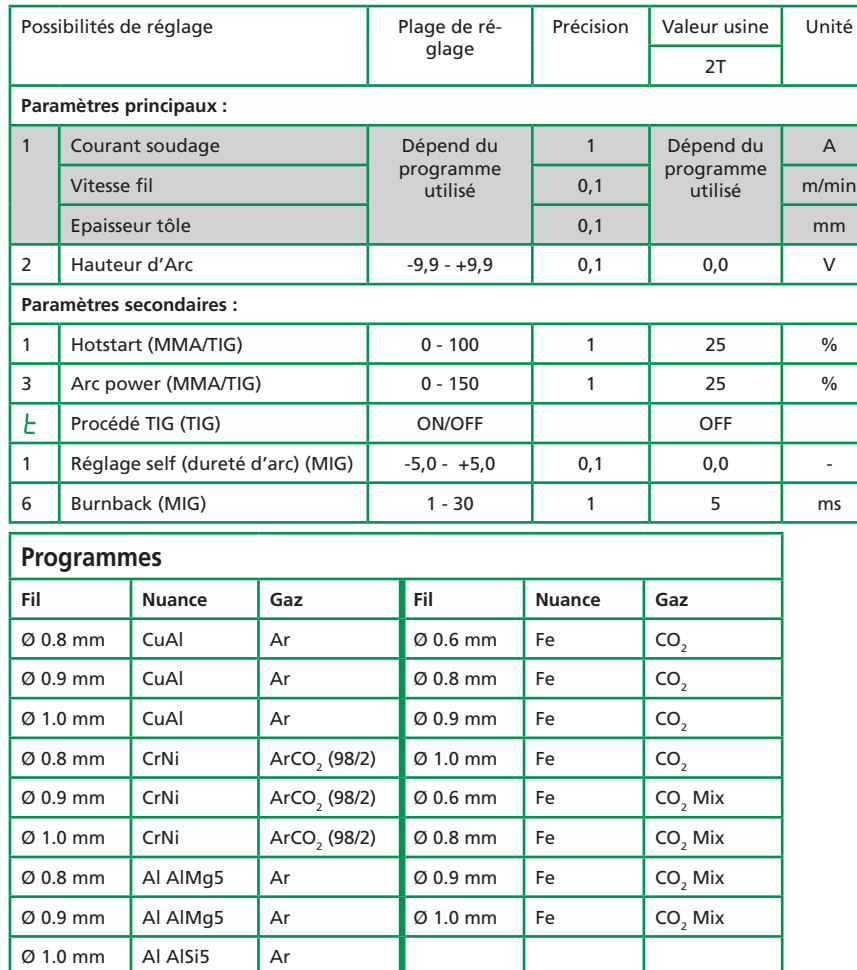

*Remarque : il est recommandé d'exécuter les programmes Fe avec inversion de polarité pour les fils Innershield*

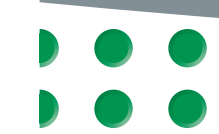

MIGALRONIC

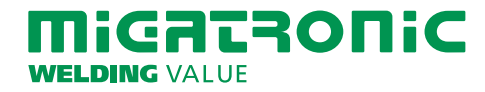

# GUIDE RAPIDE RALLY MIG 161i

### Panneau de commande RALLY MIG 161i

- I. Démarrer la machine  $\rightarrow$  sélectionner le procédé
- II. Sélectionner le type de fil et le diamètre utilisé
- III. Régler un des paramètres suivants : Courant de soudage, vitesse fil ou épaisseur de tôle à souder
- IV. Ajuster la hauteur d'arc, si nécessaire

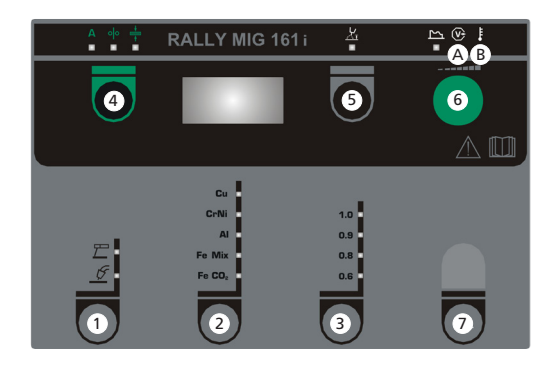

## **1 Sélection du procédé de soudage MIG/MMA**

Sélection du procédé de soudage TIG dans les paramètres MMA secondaires.

#### **2 Sélection du type de matériau** Appuyer sur ce bouton pour sélectionner le type de matériau utilisé.

#### **3 Sélection du diamètre de fil** Appuyer sur ce bouton pour sélectionner le diamètre de fil utilisé.

**Fonction de réinitialisation** Appuyer sur la touche pendant 5 secondes. Le clignotement du signal lumineux confirme la restauration des paramètres de programmation par défaut.

#### **4 Paramètres principaux**

Réglez l'un des paramètres suivants en fonction de vos besoins : courant de soudage, vitesse fil ou épaisseur de tôle. Ces paramètres sont interdépendants.

#### **5 Hauteur d'Arc**

La hauteur d'arc peut être corrigée suivant le choix du soudeur. Appuyez sur la touche située sous le symbole correspondant et tournez le bouton de commande : plus (+) pour augmenter la hauteur d'arc et moins (-) pour la réduire (de -9,9 à +9,9).

#### **6 Encodeur de réglage**

Cet encodeur permet de régler le courant de soudage, la vitesse de fil, l'épaisseur de la pièce à souder ou la hauteur d'arc. Il est également possible de régler la vitesse de dévidage du fil à froid. L'activation de la touche des paramètres secondaires vous permet de régler les paramètres correspondants.

#### **7 Paramètres secondaires**

Appuyez sur cette touche jusqu'à ce que le paramètre souhaité s'affiche à l'écran. Appuyez brièvement sur la touche **4** pour terminer.

### **A Présence Arc**

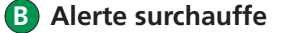

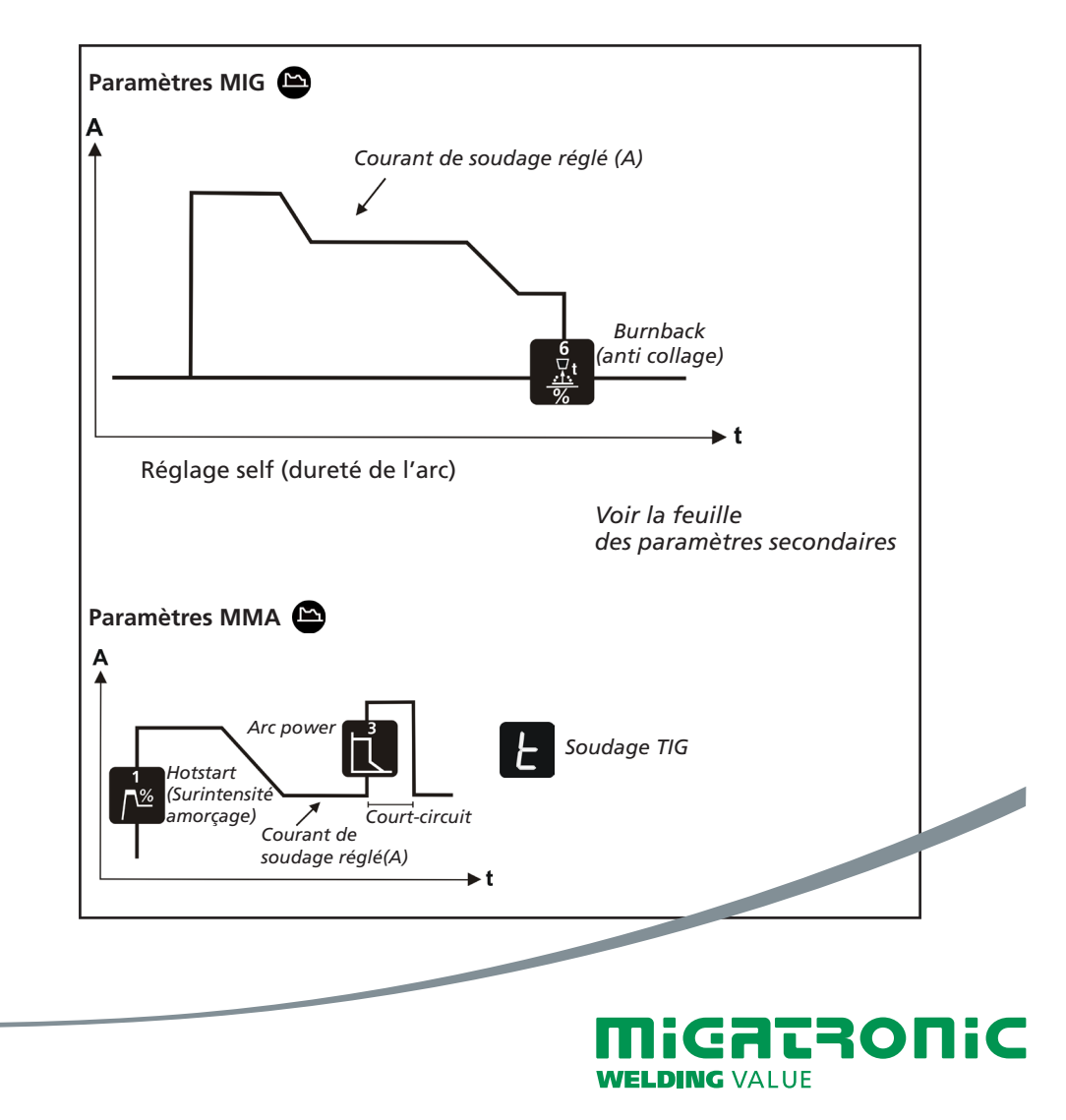

# GUIDA RAPIDA RALLY MIG 161i

## Regolazioni di fabbrica – RALLY MIG 161i

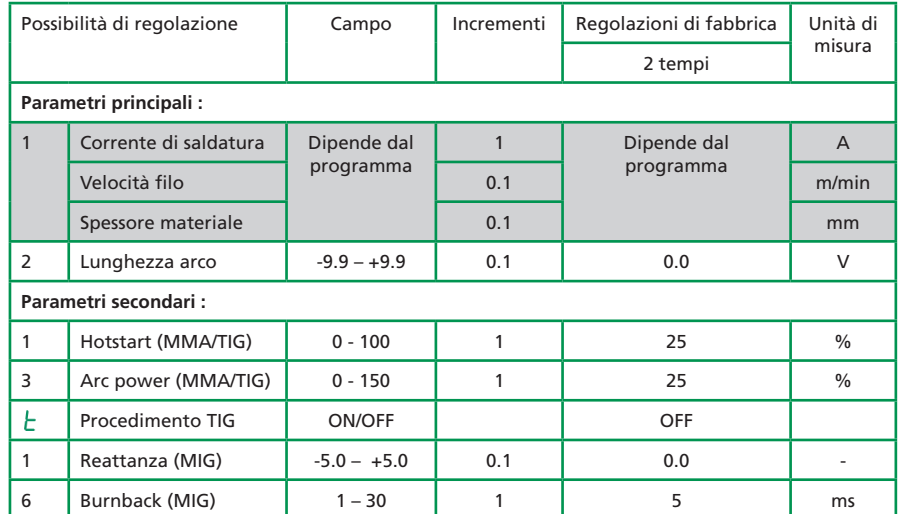

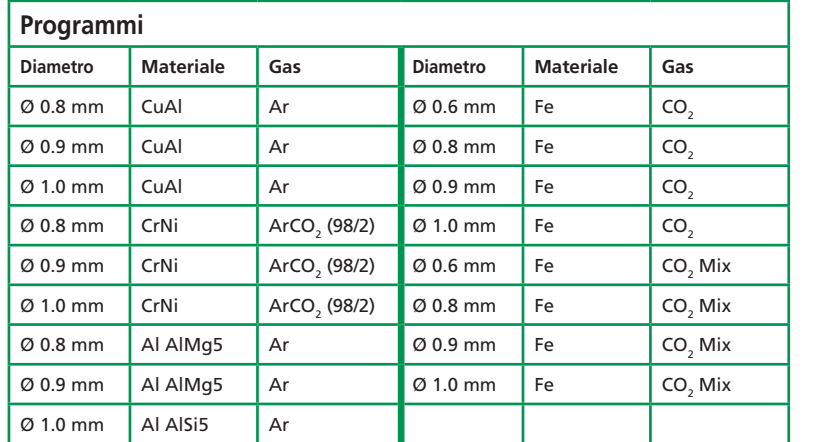

*Nota: I programmi di Fe con inversione di polarità sono per fili Innershield* 

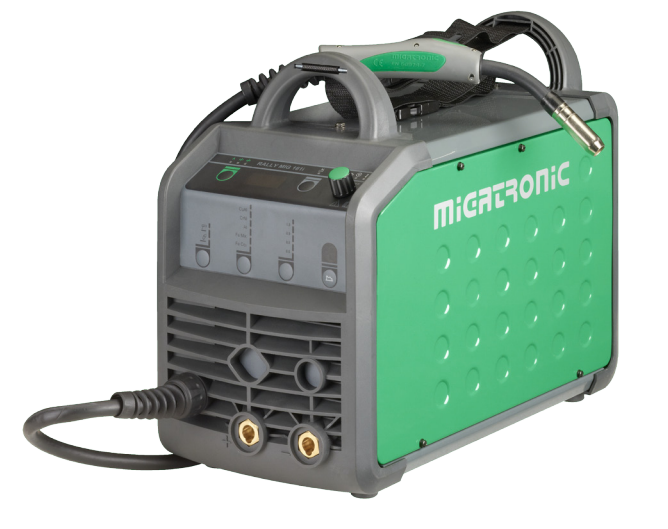

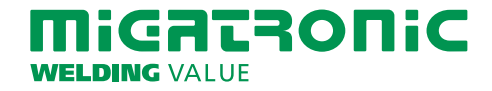

IT

# GUIDA RAPIDA RALLY MIG 161i

# IT

#### Pannello di controllo RALLYMIG 161i

- I. Accendere la macchina  $\rightarrow$  selezionare il processo
- II. Selezionare tipo di materiale e diametro filo
- III. Regolare uno dei parametri seguenti : corrente di saldatura, velocità filo o spessore materiale
- IV. Regolare la lunghezza arco, se necessario

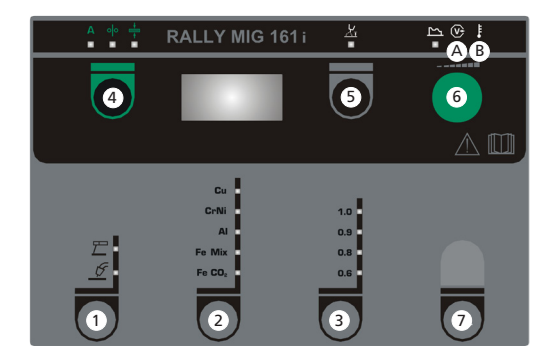

### **1 Selezione del processo di saldatura MIG/MMA**

Selezionare il procedimento TIG tra i parametri secondari MMA.

#### **2 Selezione del tipo di materiale** Premere il tasto fino a quando il LED relativo al materiale richiesto si accende.

 **3 Selezione del diametro del filo** Premere il tasto fino a quando il LED

relativo al diametro richiesto si accende.

#### **Funzione Reset**

Tenere premuto il tasto per 5 secondi. Il LED lampeggiante indica che il programma è stato ricaricato con le impostazioni di fabbrica.

#### **4 Parametri principali**

Regolare a scleta uno dei seguenti parametric interdipendenti : corrente, velocità filo, spessore del materiale.

### **5 Lunghezza d'arco**

Se necessario si può regolare la lunghezza d'arco. Schiacciare il tasto sotto il simbolo e girare la manopola : (+) arco più lungo, (-) arco più corto (da  $-9.9a + 9.9$ .

#### **6 Manopola di regolazione**

Permette di regolare corrente di saldatura, velocità filo, spessore materiale ed lunghezza d'arco. Durante il cambio bobina, permette di regolare la velocità di alimentazione manuale. Se è selezionato un parametro secondario, ne permette la regolazione.

#### **7 Parametri secondari**

Premere il tasto fino a visualizzare sul display il parametro desiderato. Premere brevemente **4** per finire.

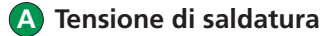

 **B Allarme – surriscaldamento**

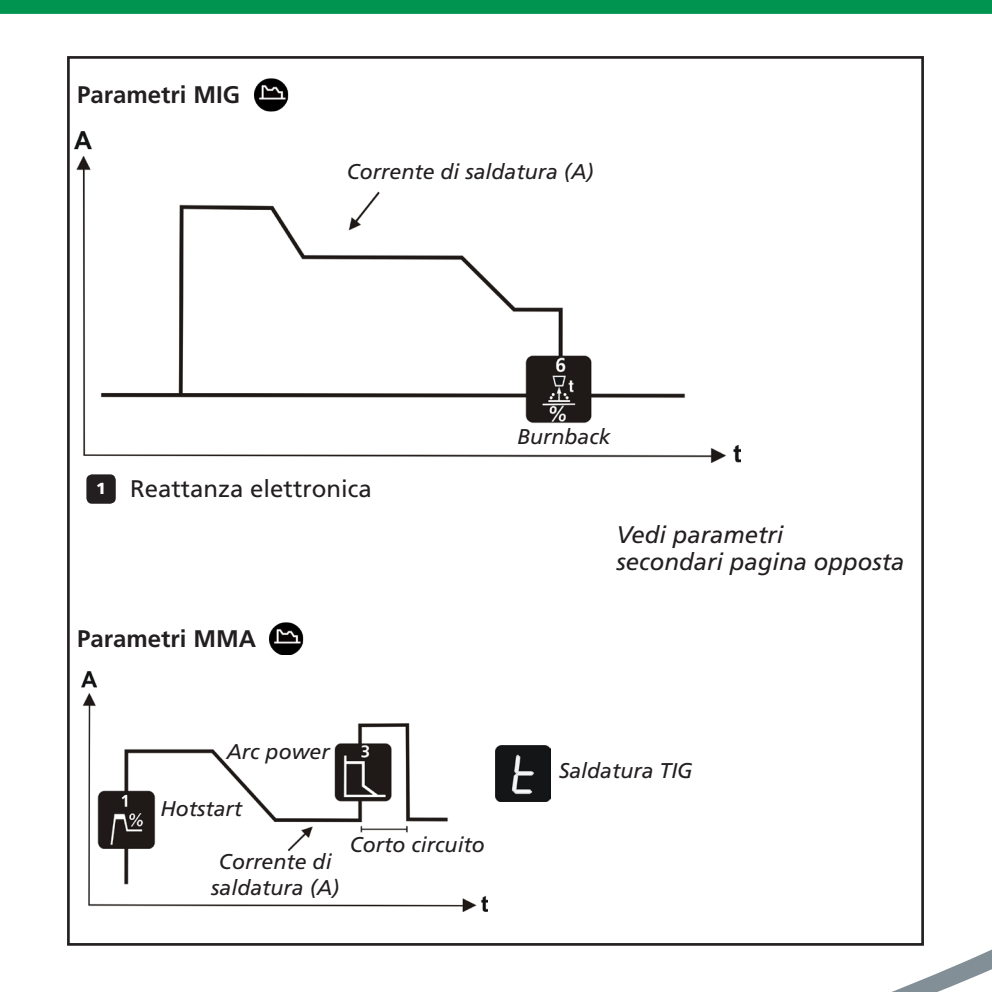

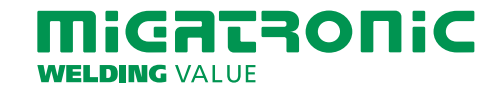

# RALLY MIG 161i - Fabrieksinstelling

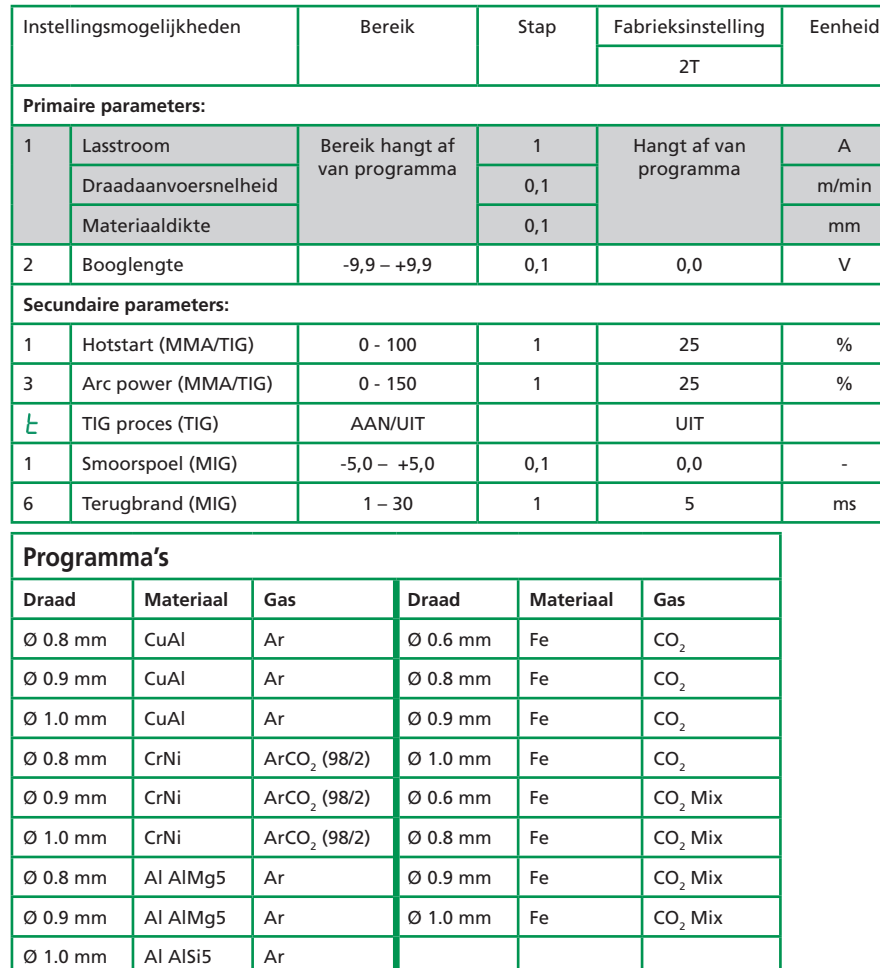

*Noot: Fe programma's met omgekeerde polariteit worden aanbevolen voor gasloze draden*

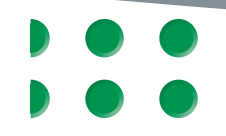

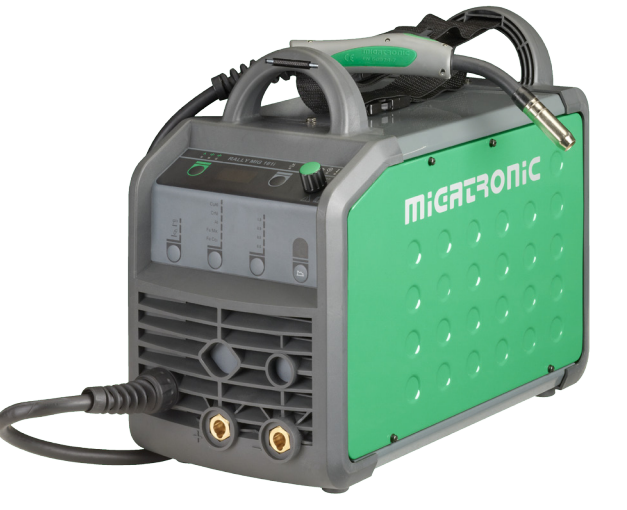

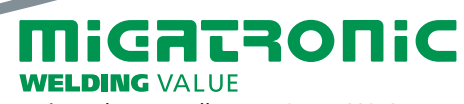

Migatronic Ned. BV • Hallenweg 34 • 5683 CT Best<br>Tel. 0499-375000 • Fax.0499-375795 • Email info@migatronic.nl • Homepage www.migatronic.nl

# NL

#### RALLY MIG 161i besturingspaneel

- I. Schakel de machine in  $\rightarrow$  selecteer proces
- II. Selecteer materiaalsoort en draaddiameter
- III. Stel een van de volgende parameters in, lasstroom, draadsnelheid of materiaaldikte
- IV. Trim indien gewenst de booglengte

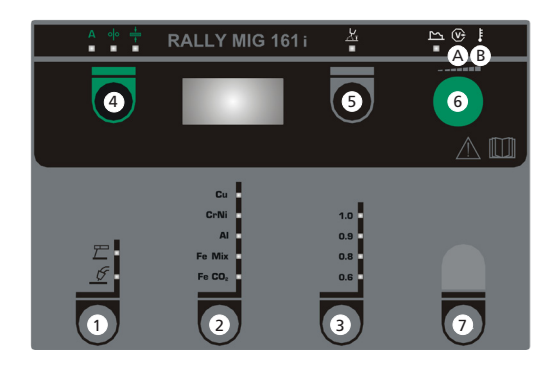

### **1 Selecteer lasproces MIG/MMA** Selecteer TIG lasproces onder secundaire MMA parameters.

# **2 Selecteer materiaalsoort**

Druk de knop net zolang in totdat de LED oplicht bij het relevante materiaal.

#### **3 Selecteer draaddiameter**

Druk de knop net zolang in totdat de LED oplicht bij de relevante draaddiameter.

#### **Reset functie**

Houd de knop 5 seconden ingedrukt. Een knipperende LED geeft aan dat voor het betreffende programma de fabrieksinstellingen zijn gereset.

#### **4 Primaire parameters**

Kies na eigen keuze, een van de volgende gekoppelde primaire parameters: lasstroom, draadaanvoersnelheid of dikte van het materiaal.

#### **5 Booglengte**

De booglengte kan op wens ingesteld worden. Druk de knop onder het symbool in en draai de besturingsknop: plus (+) voor een langere boog en min (-) voor een kortere boog (-9,9 tot +9,9).

## **6 Besturingsknop**

Afstellen van de lasstroom, draadtransportsnelheid, dikte van het materiaal en de booglengte. De invoersnelheid is instelbaar tijdens het invoeren van draad. Als de toets voor secundaire parameters actief is, is het mogelijk de secundaire parameters te trimmen.

#### **7 Secundaire parameters**

Druk de knop net zolang in totdat de gewenste parameter in het display getoond wordt. Druk knop **4** kort in om terug te keren uit secundair menu.

#### **A Lasstroom**

 **B Waarschuwing - oververhitting**

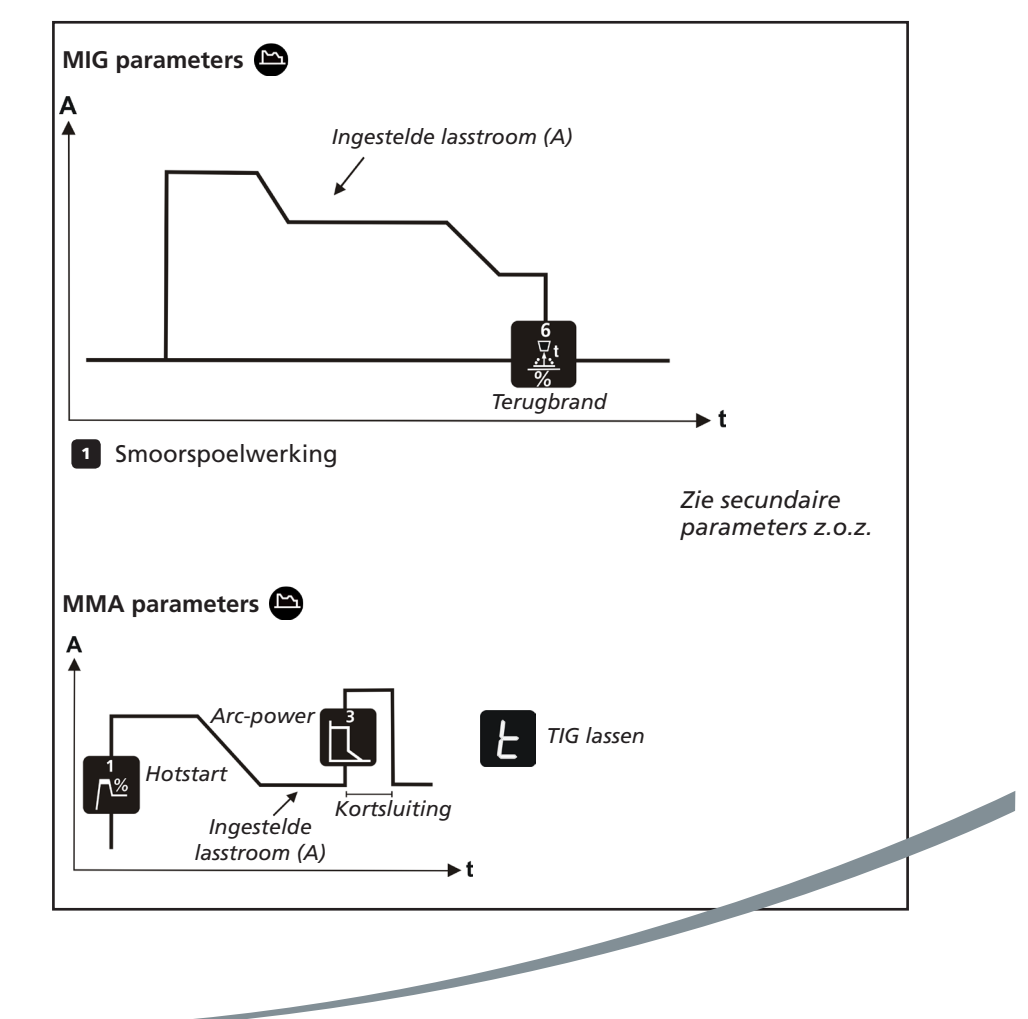

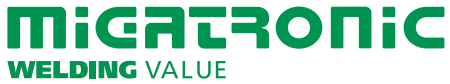

# RALLY MIG 161i - Fabriksinställning

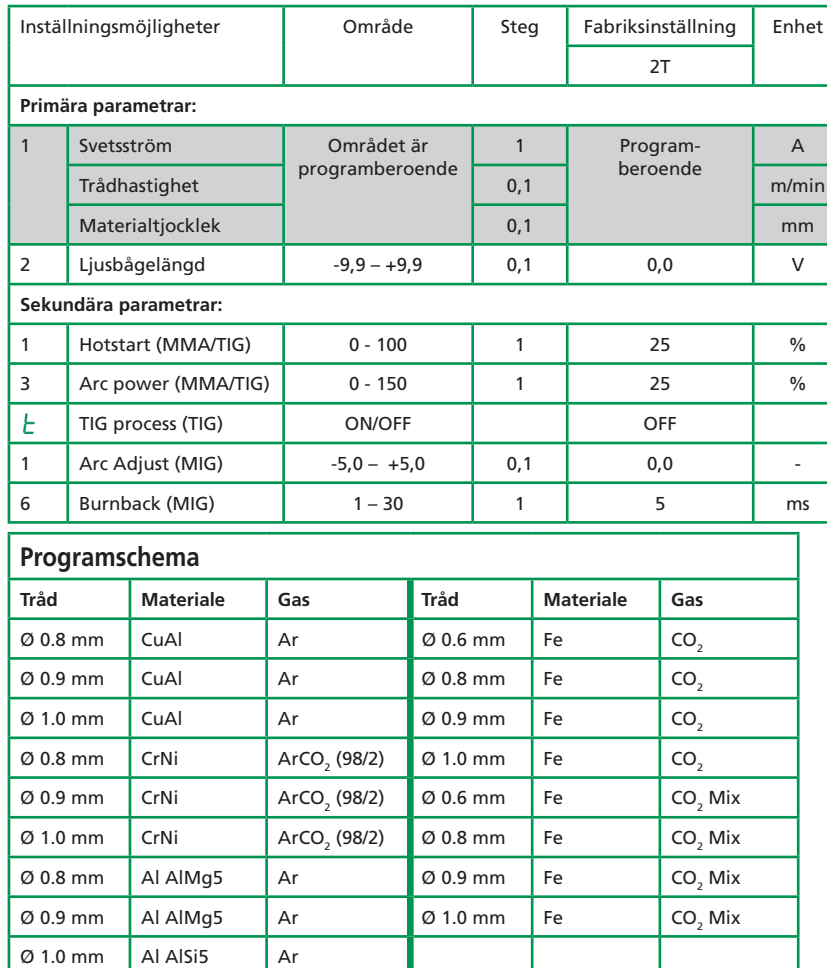

*OBS: Fe program med polvändning rekommenderas till Innershield/gasfri tråd*

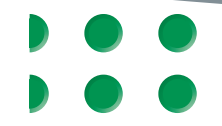

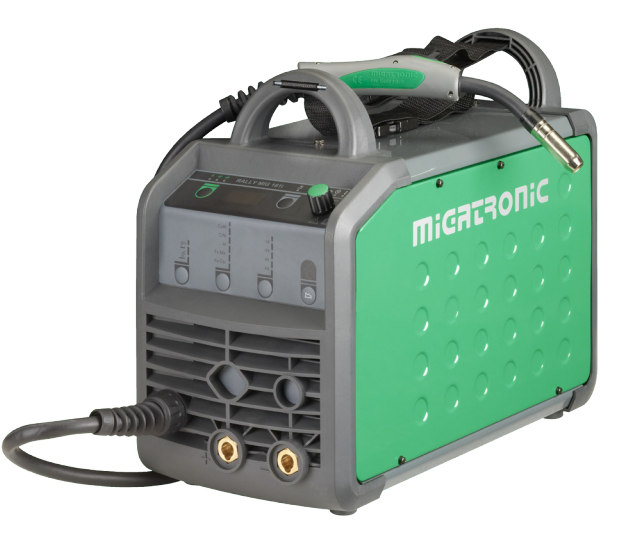

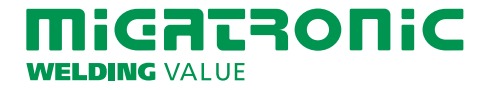

SE

# RALLY MIG 161i FUNKTIONSPANEL

- I. Tänd maskinen  $\rightarrow$  val av process
- II. Välj materialtyp och tråddiameter
- III. Ställ in en av följande parametrar; svetsström, trådhastighet eller materialtjocklek
- IV. Trimma ev. ljusbågelängden

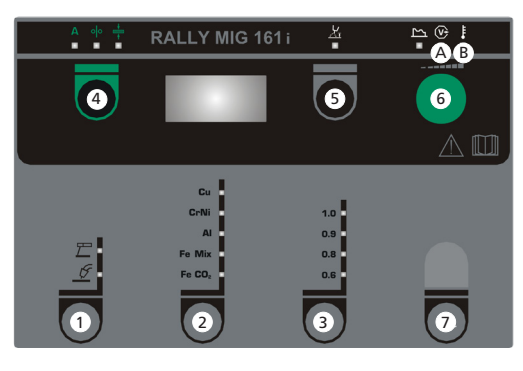

# **1 Val av process MIG/MMA**

Val av process TIG under sekundära MMA parametrar.

### **2 Val av materialtyp**

Tryck på knappen tills ljusdioden tänds för det önskade materialet.

### **3 Val av tråddiameter**

Tryck på knappen tills ljusdioden tänds för den önskade tråddiametern.

### **Reset funktion**

Håll knappen inne i 5 sek. Blinkning i ljusdioden indikerar att det aktuella programmet är fabriksinställt.

# **4 Primära parametrar**

Ställ in efter eget val en av följande primära parametrar; svetsström, trådhastighet eller materialtjocklek. Parametrarna är tätt förbundna i maskinen. Välj själv den startparameter, du finner mest lämplig.

### **5 Ljusbågelängden**

Ljusbågelängden kan justeras efter behov. Tryck på knappen under symbolen och vrid på vridknappen. Plus (+) ger längre ljusbåge och minus (-) ger kortare ljusbåge (–9,9 till +9,9).

#### **6 Vridknapp**

Med vridknappen justeras svetsström, trådhastighet, materialtjocklek eller ljusbågelängd. När tråden rangeras kan rangerhastigheten justeras. Om knappen för sekundära parametrar är aktiv, kommer sekundära parametrar att kunna trimmas.

#### **7 Sekundära parametrar**

Tryck på knappen tills den önskade parametern visas i displayen. Avsluta med ett kort tryck på knappen **4** 

- **A Svetsspänning**
- **B Varning Överhettning**

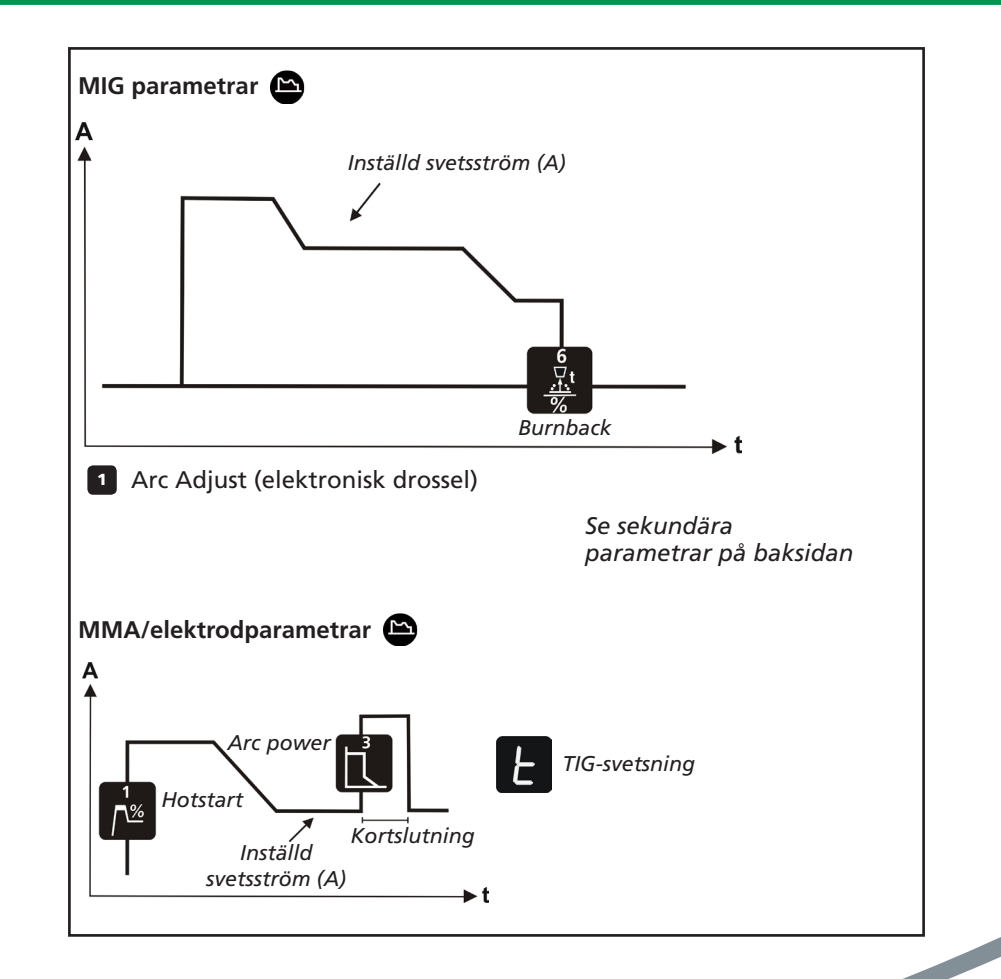

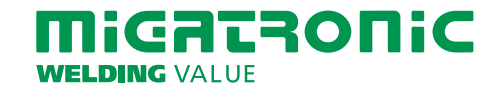

# RALLY MIG 161i PIKAKÄYTTÖOHJE

FI

## RALLY MIG 161i - Tehdasasetukset

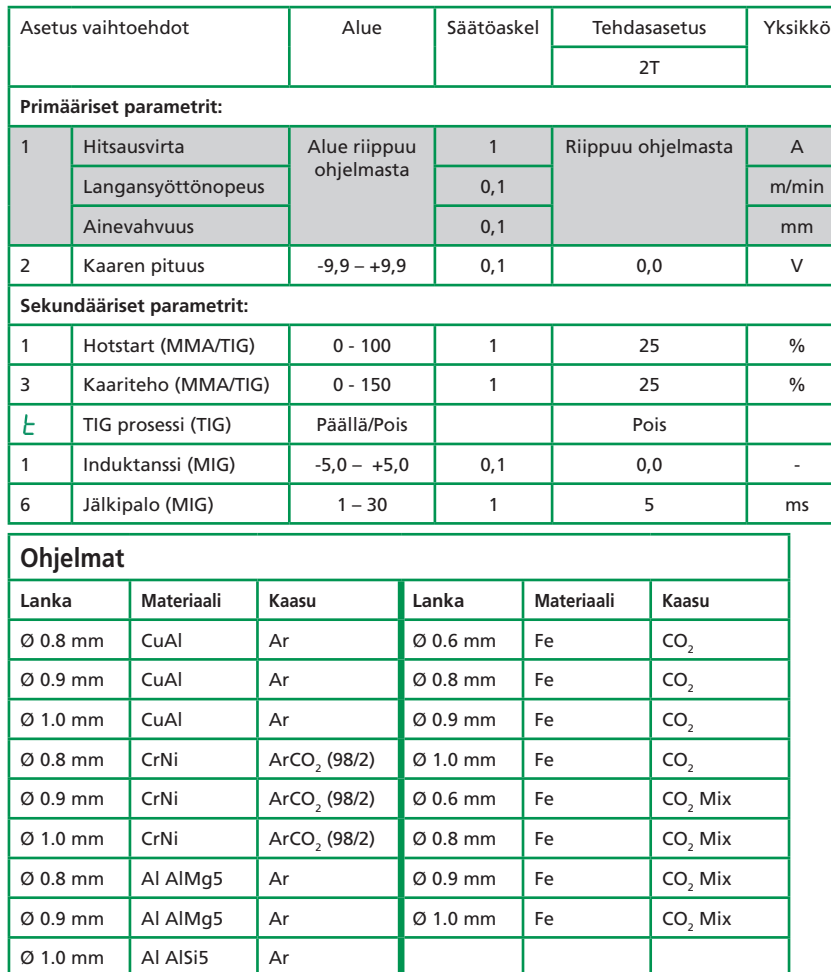

*Huomio: Fe ohjelmia, jotka hitsataan käännetyllä napaisuudella, suositellaan suojakaasuttomille täytelangoille*

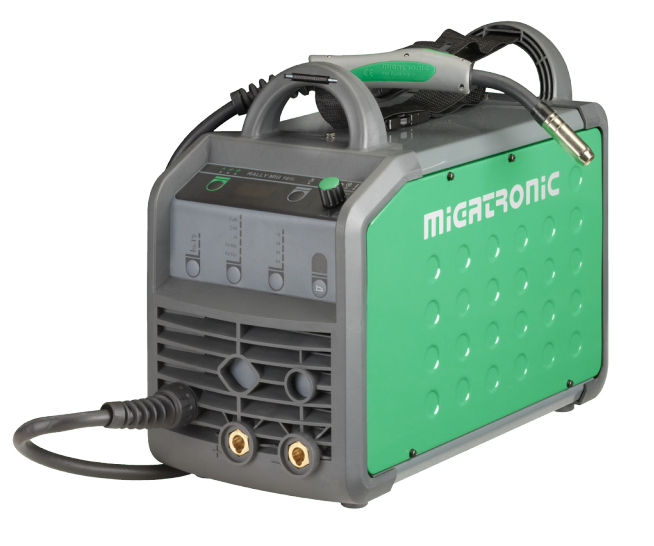

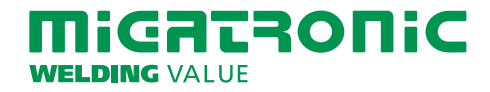

# RALLY MIG 161i PIKAKÄYTTÖOHJE

#### RALLYMIG 161i ohjauspaneeli

- I Käynnistä kone valitse prosessi
- II Valitse materiaalin tyyppi ja hitsauslangan vahvuus
- III Aseta seuraavat parametrit: hitsausvirta, langansyöttönopeus tai ainevahvuus
- IV Säädä kaaren pituutta, jos tarpeen

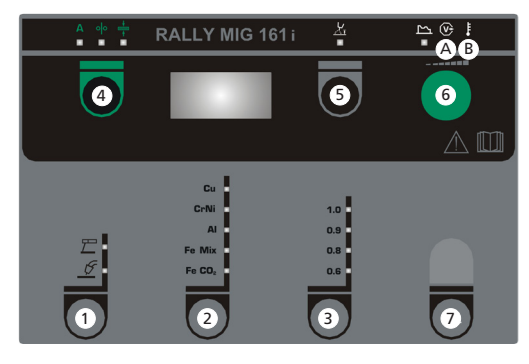

- **1 Valitse hitsausprosessi MIG/MMA** TIG hitsaus valitaan MMA sekundääriparametreista.
- **2 Materiaalityypin valinta**

Paina painiketta, kunnes LED palaa oikean materiaalin kohdalla.

 **3 Langan vahvuuden valinta** Paina painiketta, kunnes LED palaa oikean langan vahvuuden kohdalla.

#### **Nollaustoiminto**

Pidä näppäin 5 sekuntin ajan alas painettuna. Vilkkuva LED valo näyttää, valittu ohjelma on palautunut tehdasasetuksiin.

#### **4 Primääriset parametrit** Säädä yhtä seuraavista primäärisistä

parametreista oman valintasi mukaan: hitsausvirta, langansyöttönopeus tai ainevahvuus.

 **5 Kaaren pituus**

Kaaren pituutta voidaan säätää tarpeen mukaan.

Paina symbolin alla olevaa näppäintä ja käännä valinta säädintä, kunnes haluttu kaaren pituus on saavutettu(-9,9 - +9,9).

### **6 Valintasäädin**

Säätö hitsausvirralle, langansyöttönopeudelle, materiaalivahvuudelle tai kaaren pituudelle. Langansyöttönopeus säädetään nuppia kiertämällä. Jos sekundääristen parametrien näppäin on aktivoitu, on mahdollista säätää sen takana olevia parametreja.

### **7 Sekundääriset parametrit** Paina näppäintä kunnes haluttu

parametri on näytössä. Paina näppäintä **4** lyhyesti lopettaaksesi toiminnon.

- **A Hitsaus jännite**
- **B Varoitus ylikuumentuminen**

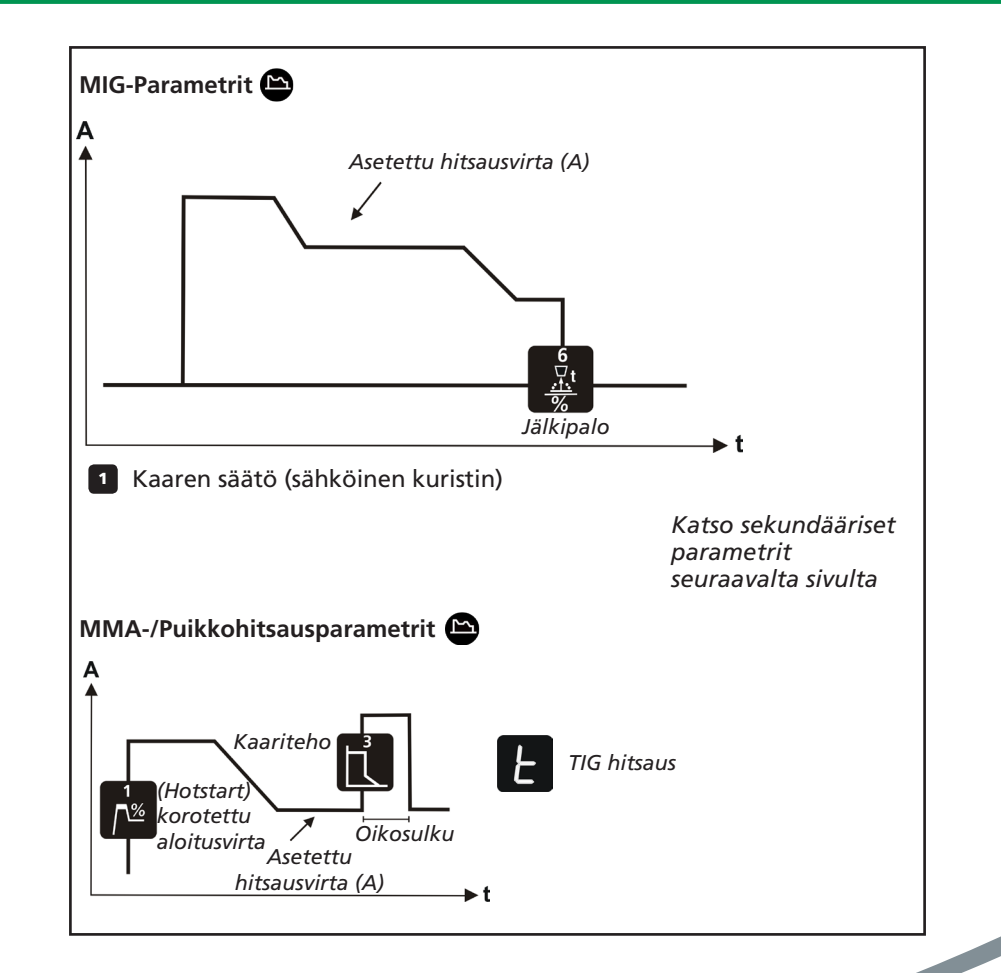

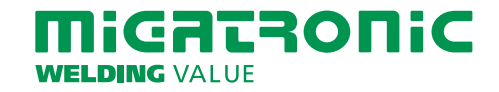

# RYCHLÝ PRŮVODCE RALLY MIG 161i

CZ

# RALLY MIG 161i - tovární nastavení

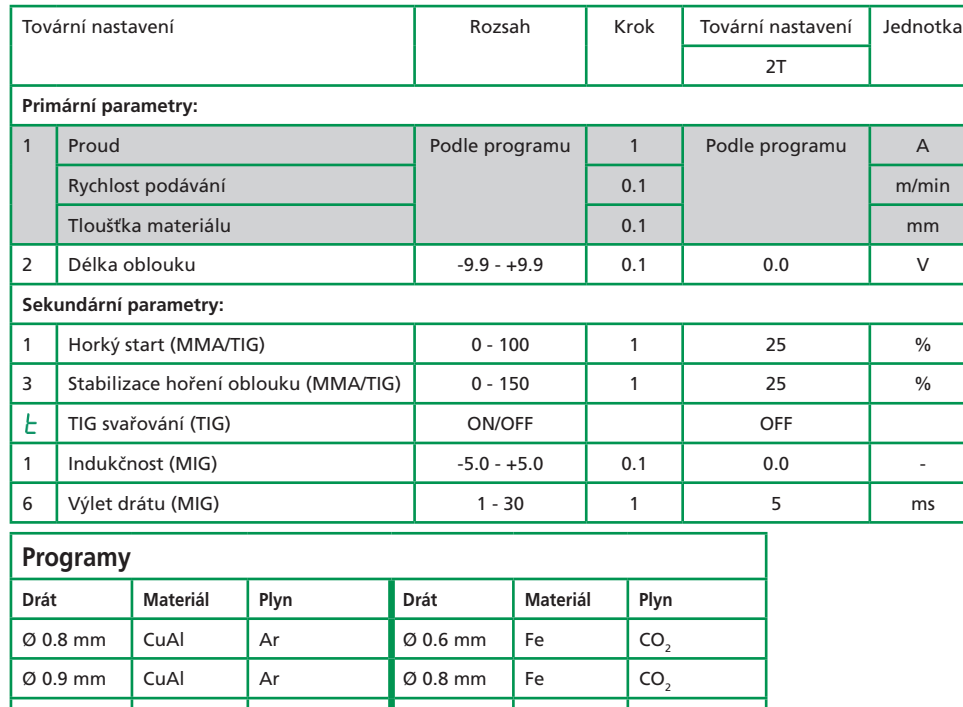

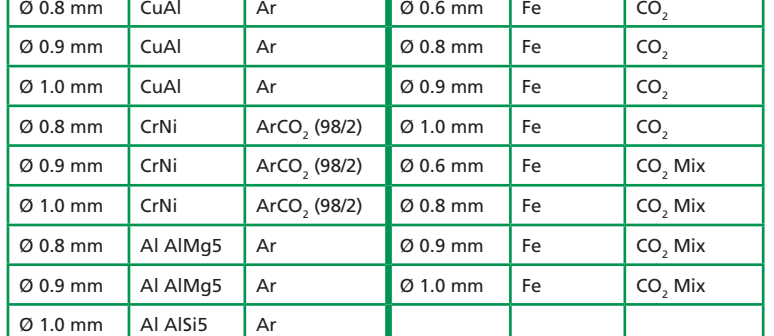

*Pozn. Programy Fe s obrácenou polaritou jsou doporučeny pro trubičkové dráty bez potřeby plynové ochrany (Innershield).*

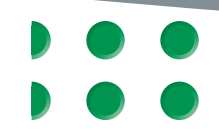

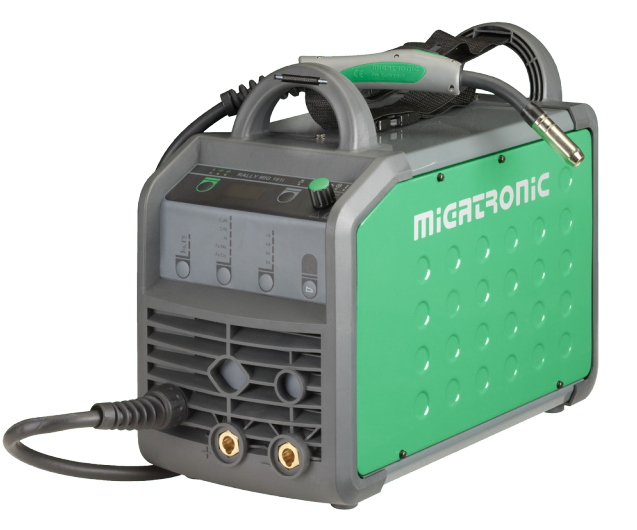

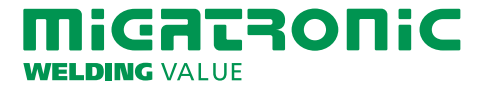

# RYCHLÝ PRŮVODCE RALLY MIG 161i

CZ

## Řídící panel RALLY MIG 161i

- Zapnutí stroje  $\rightarrow$  výběr metody
- II Výběr materiálu a průměru drátu
- III Nastavení podle jednoho z parametrů: svařovací proud, rychlost podávání nebo tloušťka materiálu
- IV Doladění napětí (délky oblouku), je-li třeba

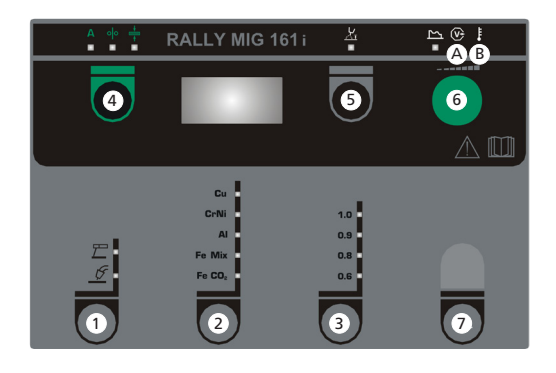

- **1 Výběr metody svařování MIG/MMA** Volba metody TIG z nabídky sekundárních MMA parametrů.
- **2 Výběr materiálu**

Tisknutím tlačítka rozsviťte LED diodu u požadovaného materiálu.

# **3 Výběr průměru drátu**

Tisknutím tlačítka rozsviťte LED diodu u požadovaného průměru drátu.

**Návrat k továrnímu nastavení** Stiskněte a držte tlačítko asi 5 s. Blikání LED diody upozorňuje, že příslušný program je resetován do továrního nastavení.

- **4 Primární parametry** Vyberte si jeden určující primární parametr podle svého uvážení: svařovací proud, rychlost podávání drátu nebo tloušťku svařovaného materiálu.
- **5 Doladění napětí (délky oblouku)** Napětí může být upraveno, je-li třeba. Stiskněte tlačítko pod symbolem a otáčejte potenciometrem: plus (+) pro delší oblouk a mínus (-) pro kratší oblouk (-9.9 až +9.9).
- **6 Potenciometr pro nastavení** Otočný potenciometr pro nastavení proudu, rychlosti podávání nebo tloušťky materiálu a pro doladění napětí. Rychlost zavádění drátu lze nastavit při zavádění drátu. Pokud je aktivováno tlačítko sekundárních parametrů slouží pro nastavení sekundárních parametrů.
	- **7 Sekundární parametry** Tisknutím tlačítka vyberte číslo požadovaného parametru, jeho hodnota bude zobrazena na displeji. Stiskem tlačítek **4** ukončíte režim nastavo-vání sekundárních parametrů.

# **A Kontrolka napětí na oblouku**

# **B Kontrolka přehřátí**

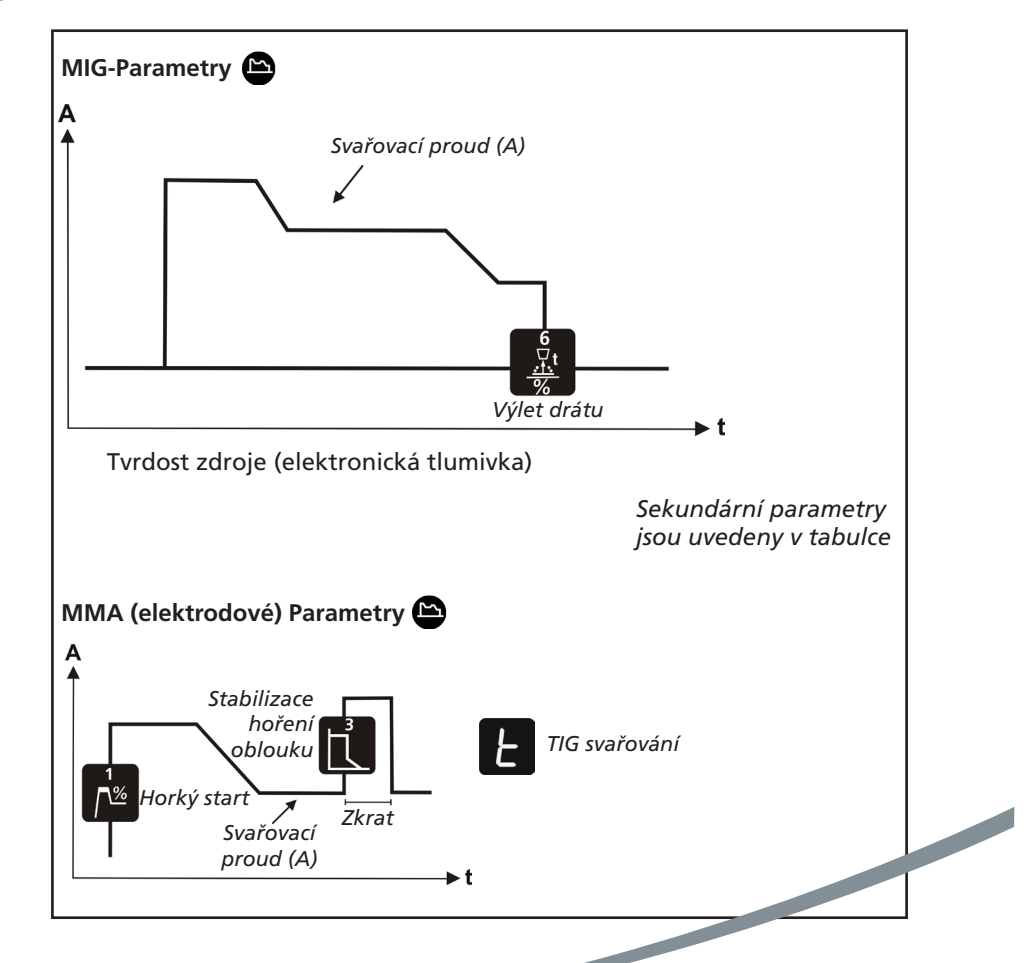

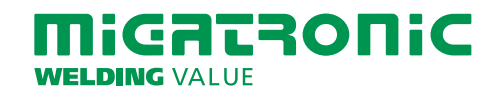

# КРАТКОЕ РУКОВОДСТВО ДЛЯ RALLY MIG 161i

RU

### RALLY MIG 161i - Заводские настройки

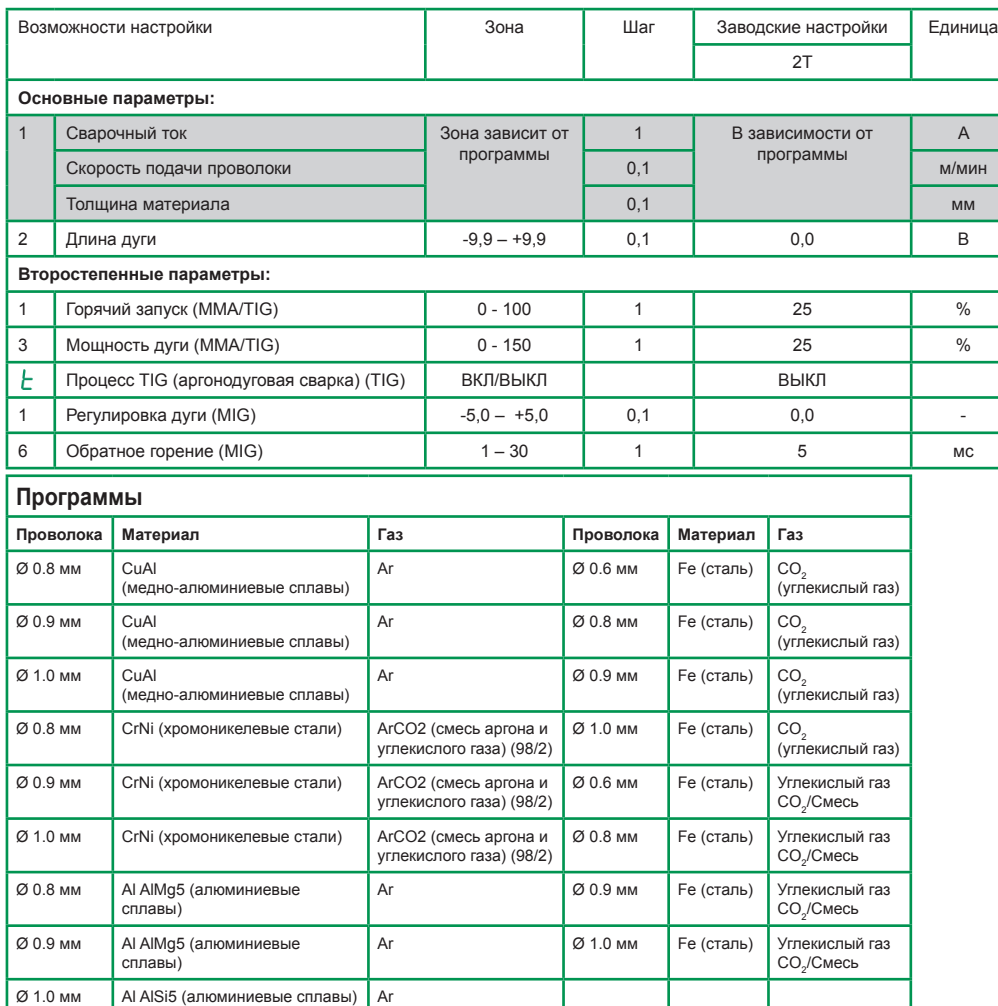

**Примечание: программы для Fe (сталь) с обратной полярностью рекомендованы для сварки порошковой проволокой**

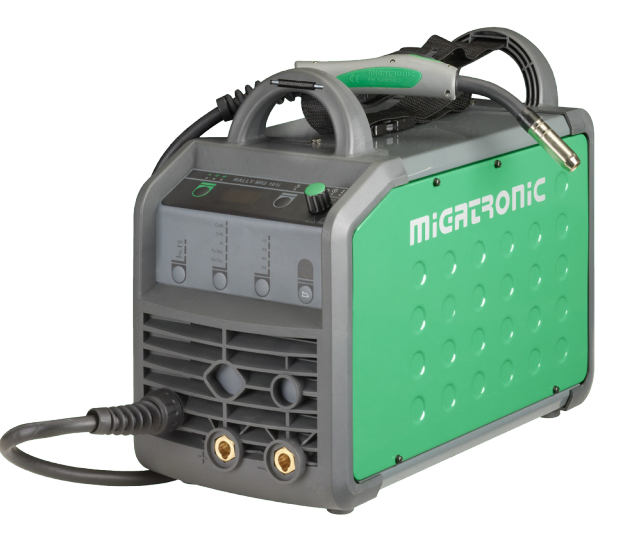

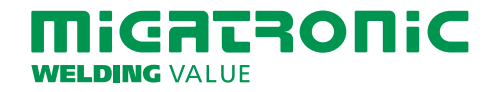

50FF3775 C

# КРАТКОЕ РУКОВОДСТВО ДЛЯ RALLY MIG 161i

# RU

#### ПАНЕЛЬ УПРАВЛЕНИЯ RALLY MIG 161i

- I. Включите аппарат  $\rightarrow$  выберите процесс
- II. Выберите тип материала и диаметр проволоки
- III. Задайте один из следующих параметров: сварочный ток, скорость подачи проволоки или толщина материала
- IV. Откорректируйте длину дуги, при необходимости

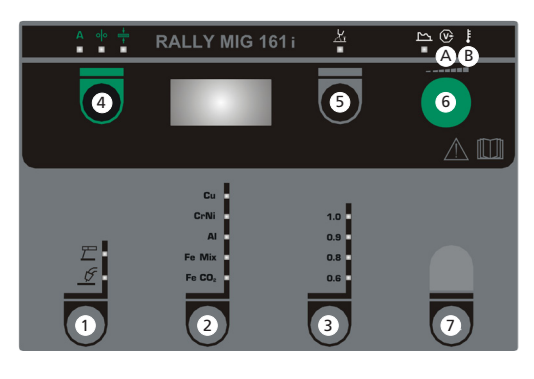

### **1 Выбор сварочного процесса MIG/MMA**

Выбор сварочного процесса TIG (аргонодуговая сварка) при вторичных параметрах MMA.

# **2 Выбор типа материала**

Нажмите и удерживайте кнопку, пока не загорится светодиод соответствующий требуемому материалу.

 **3 Выбор диаметра проволоки** Нажмите и удерживайте кнопку, пока не

> загорится светодиод соответствующий требуемому диаметру проволоки.

**Функция «Сброс настроек»** Нажмите и удерживайте кнопку в течение 5 секунд. Мигающий светодиод означает, что для соответствующей программы восстановлены заводские настройки.

 **4 Основные параметры** Задайте один из следующих взаимосвязанных главных параметров по своему собственному выбору: сварочный ток, скорость подачи проволоки или толщина материала.

### **5 Длина дуги**

Длину дуги при необходимости можно регулировать. Нажмите кнопку под соответствующим символом и поверните ручку управления: плюс (+) для увеличения длины дуги, минус (-) – для уменьшения (от -9,9 до +9,9).

# **6 Ручка управления**

Регулировка сварочного тока, скорости подачи проволоки, толщины материала и длины дуги. Скорость подачи проволоки регулируется в процессе толчковой подачи проволоки. Если активен ключ для дополнительных параметров, можно выполнить их корректировку.

#### **7 Второстепенные параметры**

Нажмите и удерживайте кнопку, пока необходимый параметр не отобразится на дисплее. **4** для завершения операции.

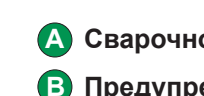

**A Сварочное напряжение**

 **B Предупреждение - перегрев**

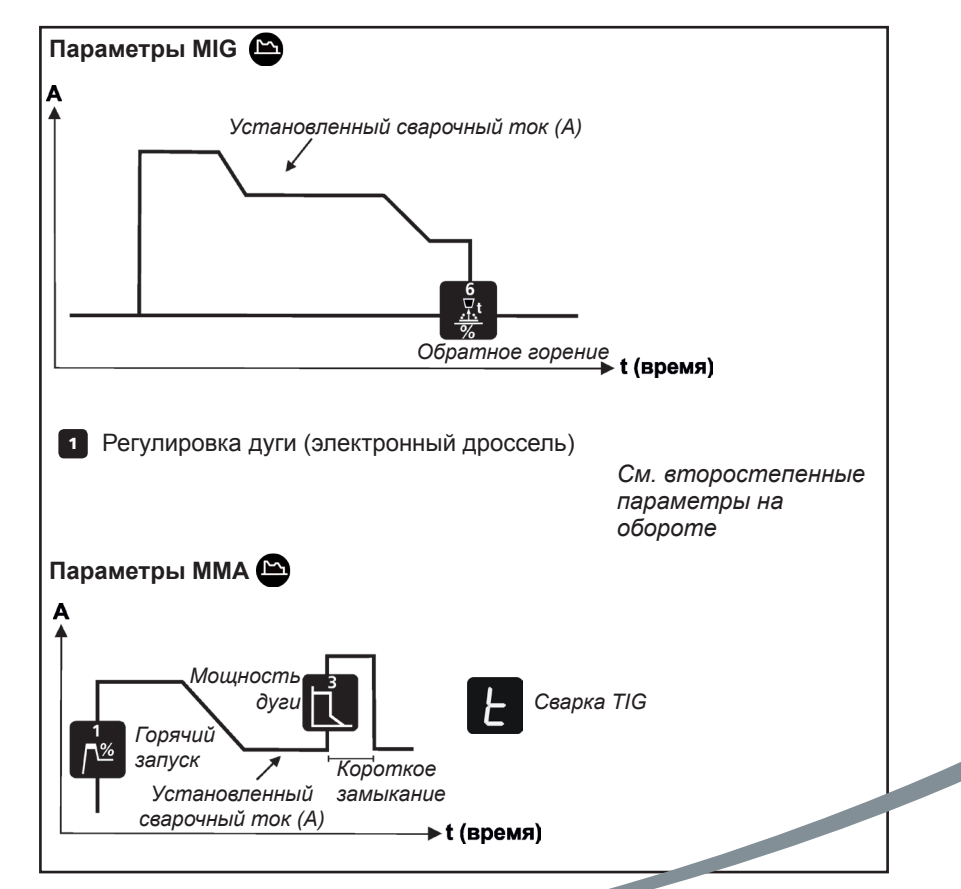

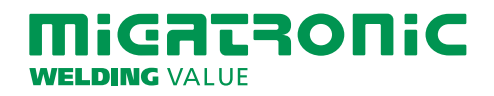

# RALLY MIG 161i GYORS HASZNÁLATI ÚTMUTATÓ HU

# RALLY MIG 161i - gyári beállítások

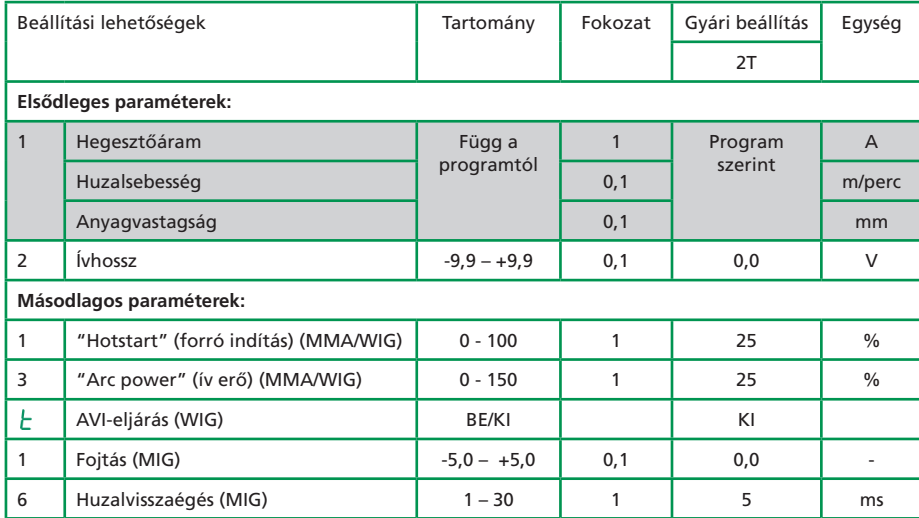

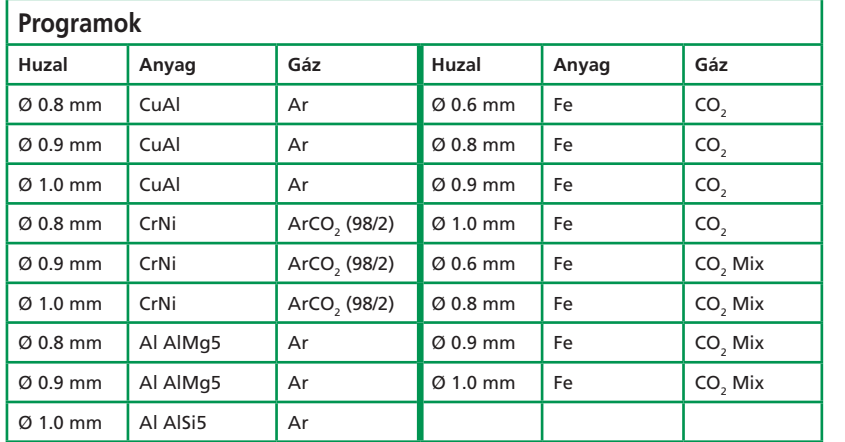

*Megjegyzés: Fe-programok polaritás-váltással porbeles huzalokhoz ajánlottak*

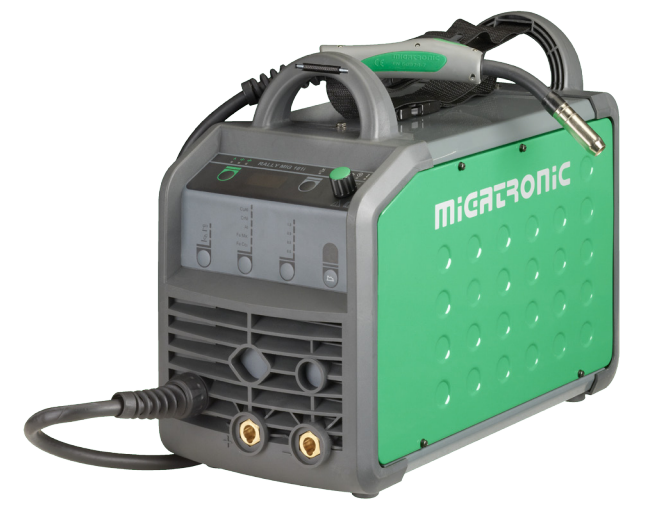

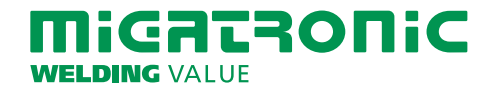

# RALLY MIG 161i GYORS HASZNÁLATI ÚTMUTATÓ

### RALLYMIG 161i kezelőpanel

- I gépet bekapcsolni hegesztési eljárást kiválasztani
- II anyagféleséget és huzalátmérőt kiválasztani
- III az alábbi paraméterek egyikét beállítani: hegesztőáram, huzaltoló sebesség, vagy anyagvastagság
- IV ívhosszat állítani, ha szükséges

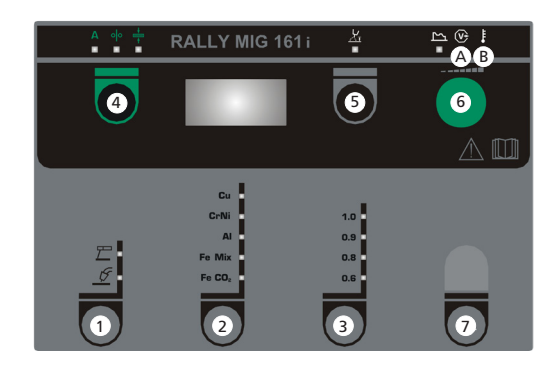

### **1 Hegesztési eljárás kiválasztása MIG/MMA**

AVI hegesztési eljárás kiválasztása az MMA másodlagos paraméterek alatt.

#### **2 Anyagfajta kiválasztása**

A gombot addig nyomjuk, ameddig a kívánt anyag melletti LED világít.

## **3 Huzalátmérő kiválasztása**

A gombot addig nyomjuk, ameddig a kívánt huzalátmérő melletti LED világít.

#### **"reset" –funkció**

A gombot 5 másodpercig nyomva tartjuk. A villogó LED mutatja, hogy az aktuális program a gyári beállításra visszaállt.

#### **4 Elsődleges paraméterek**

Tetszőlegesen az alábbi, egymással összefüggő elsődleges paramétereket lehet beállítani: hegesztőáram, huzaltoló sebesség, vagy anyagvastagság.

#### **5 Ívhossz**

Az ívhossz igény szerint állítható. A jel alatti gombot megnyomni és a forgatógombot a kívánt ívhosszig tekerni (-9,9 től +9,9-ig). Plusz (+) növeli, Minus (-) csökkenti az ívhosszat.

### **6 Forgatógomb**

A hegesztőáram, huzalsebesség, vagy anyagvastagság beállítása a forgatógomb segítségével. A huzaltoló sebesség huzalelőtolásközben állítható. Ha a másodlagos paraméterek gomb aktív, beállíthatóak a másodlagos paraméterek.

#### **7 Másodlagos paraméterek**

A gombot addig nyomjuk, ameddig a kívánt paraméter a kijelzőn megjelenik. Almenű, másodlagos paraméterek: kilépés a **4** gomb rövid megnyomásával történik.

# **A Hegesztőfeszültség**

 **B Figyelmeztetés – túlmelegedés**

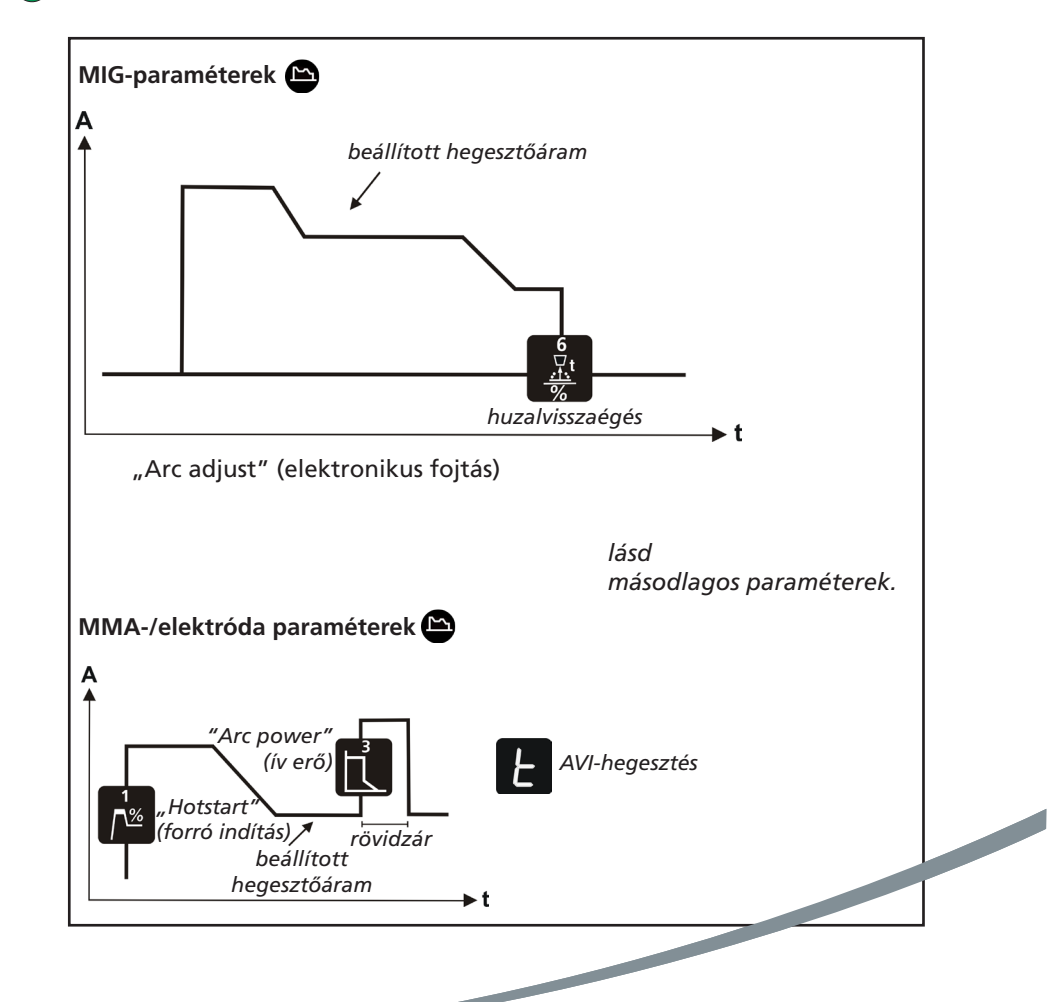

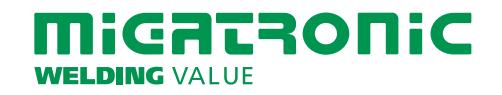

**HU** 

# SKRÓCONA INSTRUKCJA OBSŁUGI RALLY MIG 161i

# PL

# RALLY MIG 161i – Ustawienia fabryczne

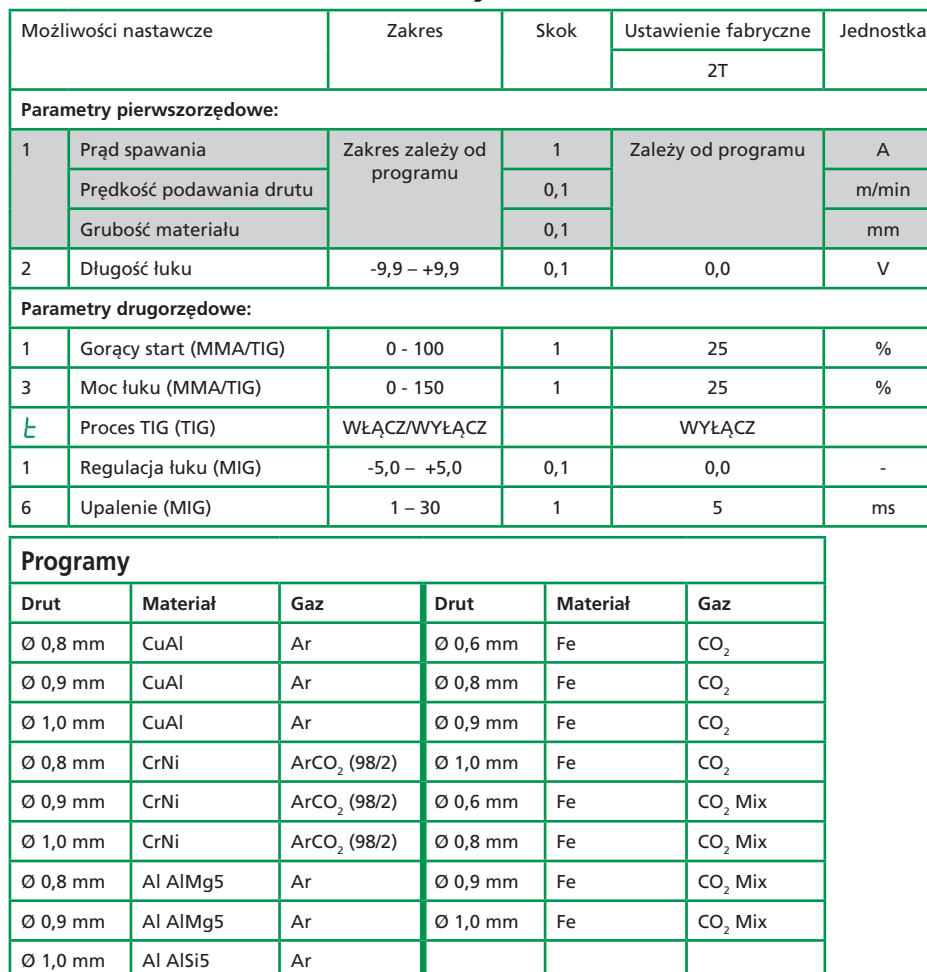

*Uwaga: Programy dla Fe z odwróconą biegunowością zalecane są dla drutów samoosłonowych*

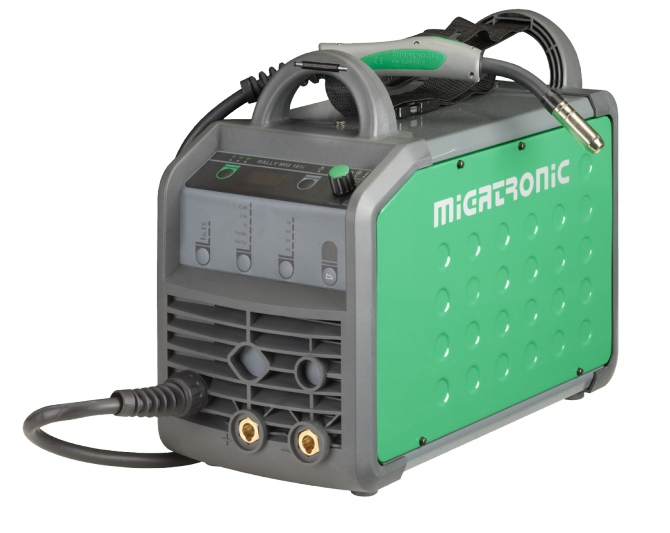

![](_page_22_Picture_6.jpeg)

# SKRÓCONA INSTRUKCJA OBSŁUGI RALLY MIG 161i

#### PANEL STEROWANIA RALLY MIG 161i

- I. Włącz spawarkę  $\rightarrow$  wybierz proces
- II. Wybierz rodzaj materiału oraz średnicę drutu
- III. Nastaw jeden z następujących parametrów: prąd spawania, prędkość podawania drutu lub grubość materiału
- IV. Dostrój długość łuku, jeśli to konieczne

![](_page_23_Figure_6.jpeg)

### **1 Wybór procesu spawania MIG/MMA** Wybór procesu spawania TIG w oparciu o drugorzędowe parametry MMA.

 **2 Wybór rodzaju materiału** Przytrzymaj przycisk, aż do lampka LED zaświeci się przy właściwym materiale.

## **3 Wybór średnicy drutu**

Przytrzymaj przycisk, aż do lampka LED zaświeci się przy właściwej średnicy drutu.

#### **Funkcja resetowania**

Naciśnij i przytrzymaj przycisk przez 5 sekund. Błyskanie lampki LED oznacza, że dany program przywrócony został do ustawień fabrycznych.

 **4 Parametry pierwszorzędowe** Nastaw jeden z następujących niezależnych parametrów pierwszorzędowych według własnego wyboru: prąd spawania, prędkość podawania drutu lub grubość materiału.

### **5 Długość łuku**

Długość łuku można regulować według potrzeby. Naciśnij przycisk pod odpowiednim symbolem i obracaj pokrętłem regulacji: plus (+) aby wydłużyć łuk, lub minus (-) aby go skrócić (-9.9 do +9.9).

#### **6 Pokrętło regulacji**

Regulacja prądu spawania, prędkości podawania drutu, grubości materiału i długości łuku. Prędkość wyprowadzania drutu regulować można w trakcie jego wyprowadzania. Jeśli aktywny jest przycisk parametrów drugorzędowych, istnieje możliwość dostrajania parametrów drugorzędowych.

#### **7 Parametry drugorzędowe**

Naciskaj przycisk, aż do ukazania się na wyświetlaczu pożądanego parametru. Krótko naciśnij przycisk **4,** aby zakończyć.

## **A Prąd spawania**

 **B Ostrzeżenie – przegrzanie**

![](_page_23_Figure_22.jpeg)

![](_page_23_Picture_23.jpeg)

PL